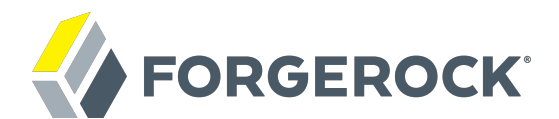

# **User-Managed Access (UMA) Guide**

**/** AM 5.0.0

Latest update: 5.0.0

ForgeRock AS 201 Mission St, Suite 2900 San Francisco, CA 94105, USA +1 415-599-1100 (US) www.forgerock.com

#### Copyright © 2011-2017 ForgeRock AS.

#### **Abstract**

Guide to configuring and using UMA features in ForgeRock Access Management.

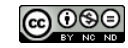

This work is licensed under the [Creative Commons Attribution-NonCommercial-NoDerivs 3.0 Unported License.](https://creativecommons.org/licenses/by-nc-nd/3.0/)

To view a copy of this license, visit <https://creativecommons.org/licenses/by-nc-nd/3.0/> or send a letter to Creative Commons, 444 Castro Street, Suite 900, Mountain View, California, 94041, USA.

ForgeRock® and ForgeRock Identity Platform™ are trademarks of ForgeRock Inc. or its subsidiaries in the U.S. and in other countries. Trademarks are the property of their respective owners.

UNLESS OTHERWISE MUTUALLY AGREED BY THE PARTIES IN WRITING, LICENSOR OFFERS THE WORK AS-IS AND MAKES NOTHERWISCOR WARRANTIES OF ANY KIND CONCERNING THE WORK, EXPRESS, THE WORK, EXPRESS, THE WORK, EXPRESS, THE WORK, AND MAK IMPLIED, STATUTORY OR OTHERWISE, INCLUDING, WITHOUT LIMITATION, WARRANTIES OF TITLE, MERCHANTABILITY, FITNESS FOR A PARTICULAR PURPOSE, NONINFRINGEMENT, OR THE ABSENCE OF LATENT<br>OR OTHER DEFECTS, ACCURACY, OR THE PRESENCE

EXCEPT TO THE EXTENT REQUIRED BY APPLICABLE LAW, IN NO EVENT WILL LICENSOR BE LIABLE TO YOU ON ANY LEGAL THEORY FOR ANY ISLOCKERT ALLOCATED TO THE STATE ON SERVENTIAL, PONCE OUR EXEMPLARY CONSEQUENTIAL, PONTIVE OR EXEMPLAR

DejaVu Fonts

Bitstream Vera Fonts Copyright

Copyright (c) 2003 by Bitstream, Inc. All Rights Reserved. Bitstream Vera is a trademark of Bitstream, Inc.

Permission is hereby granted, free of charge, to any person obtaining a copy of the fonts accompanying this license ("Fonts") and associated documentation files ("hent Font Software, including without instanded to do so, s conditions:

The above copyright and trademark notices and this permission notice shall be included in all copies of one or more of the Font Software typefaces.

The Font Software may be modified, altered, or added to, and in particular the designs of glyphs or characters in the Fonts may be modified and additional glyphs or characters may be added to the Fonts, only if the fonts a renamed to names not containing either the words "Bitstream" or the word "Vera".

This License becomes null and void to the extent applicable to Fonts or Font Software that has been modified and is distributed under the "Bitstream Vera" names.

The Font Software may be sold as part of a larger software package but no copy of one or more of the Font Software typefaces may be sold by itself.

THE FONT SOFTWARE IS PROVIDED "AS IS", WITHOUT WARRANTY OF ANY KNO. EXPRESS OR IMPLIED, MANUTHED TO ANY WARRANTES OF MERCHANTABILITY, FITNESS FOR A PARTICULARY INCOLLED THE SURFACT AND THE SURFACT AND NOT A THE SURFACT AND

Except as contained in this notice, the names of Gnome, the Gnome Foundation, and Bitstream Inc., shall not be used in advertising or otherwise to promote the sale, use or other dealings in this Font Software without prior

Arev Fonts Copyright

Copyright (c) 2006 by Tavmjong Bah. All Rights Reserved.

Permission is hereby granted, free of charge, to any person obtaining a copy of the fonts accompanying this license ("Fonts") and associated documentation files (the "Font Software"), to reproduce and distribute the modifi to the Bitstream Vera Font Software, including without limitation the rights to use, copy, merge, publish, distribute, and/or sell copies of the Font Software, and to permit persons to whom the Font Software is furnished t subject to the following conditions:

The above copyright and trademark notices and this permission notice shall be included in all copies of one or more of the Font Software typefaces.

The Font Software may be modified, altered, or added to, and in particular the designs of glyphs or characters in the Fonts may be modified and additional glyphs or characters may be added to the Fonts, only if the fonts a

This License becomes null and void to the extent applicable to Fonts or Font Software that has been modified and is distributed under the "Tavmjong Bah Arev" names.

The Font Software may be sold as part of a larger software package but no copy of one or more of the Font Software typefaces may be sold by itself.

THE FONT SOFTWARE IS PROVIDED "AS IS", WITHOUT WARRANTY OF ANY KIND, EXPRESS OR IMPLIED, INCLUDING BUT NOT LIMITED TO ANY WARRANTIES OF MERCHANTABILITY, FITNESS FOR A PARTICULAR PURPOSE AND NONINFRINGEMENT OF COPYRIGHT, TRADEMARK, OR OTHER RIGHT. IN NO EVENT SHAL TAVMJONG BAH BE LIABLE FOR ANY CLAM, DAMAGES OR OTHER LIABILITY, INCLUDING ANY MELL THE TOT THE USE OR INABILITY TO USE THE FONT<br>GENERAL SOFTWARE OR FROM OTHER DEALINGS IN THE FONT SOFTWARE.

Except as contained in this notice, the name of Taymjong Bah shall not be used in advertising or otherwise to promote the sale, use or other dealings in this Font Software without prior written authorization from Taymjong For further information, contact: tavmjong @ free . i

FontAwesome Copyright

Copyright (c) 2017 by Dave Gandy, [http://fontawesome.io.](http://fontawesome.io)

This Font Software is licensed under the SIL Open Font License, Version 1.1. See<https://opensource.org/licenses/OFL-1.1>.

## **Table of Contents**

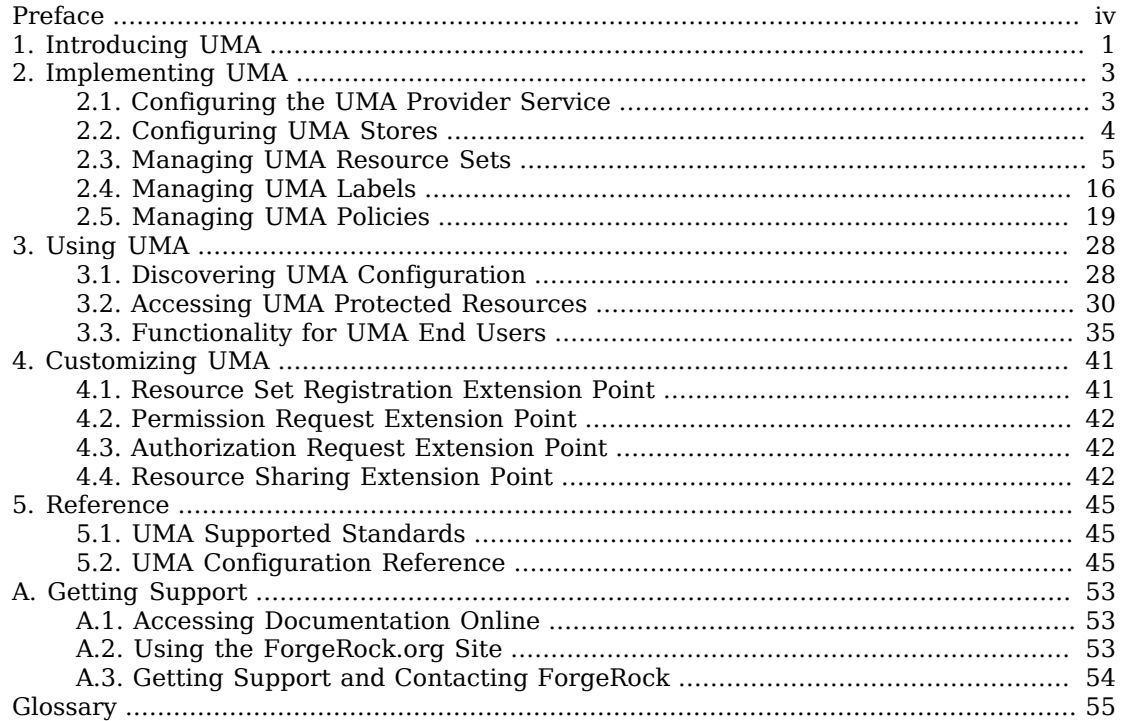

# <span id="page-3-0"></span>**Preface**

This guide covers configuration, concepts and procedures for working with the User-Managed Access (UMA) features in AM.

OpenAM 13 added support for the [UMA 1.0.1 specification](https://docs.kantarainitiative.org/uma/rec-uma-core-v1_0_1.html).

#### **Note**

Support for UMA 1.0.1 is deprecated in this release, and will be removed in a future version of AM. Features and functionality will be upgraded to support upcoming UMA standards.

For more information on deprecation, see "*Release Levels and Interface Stability*" in the *Release Notes*.

This guide is written for anyone who wants to set up AM for user-managed access features.

## About ForgeRock Identity Platform™ Software

ForgeRock Identity Platform™ serves as the basis for our simple and comprehensive Identity and Access Management solution. We help our customers deepen their relationships with their customers, and improve the productivity and connectivity of their employees and partners. For more information about ForgeRock and about the platform, see <https://www.forgerock.com>.

## <span id="page-4-0"></span>**Chapter 1** Introducing UMA

This chapter provides with an overview of what is UMA and how it integrates with OpenAM.

UMA defines a workflow for allowing resource owners to manage access to their protected resources by creating authorization policies on a centralized authorization server, such as OpenAM.

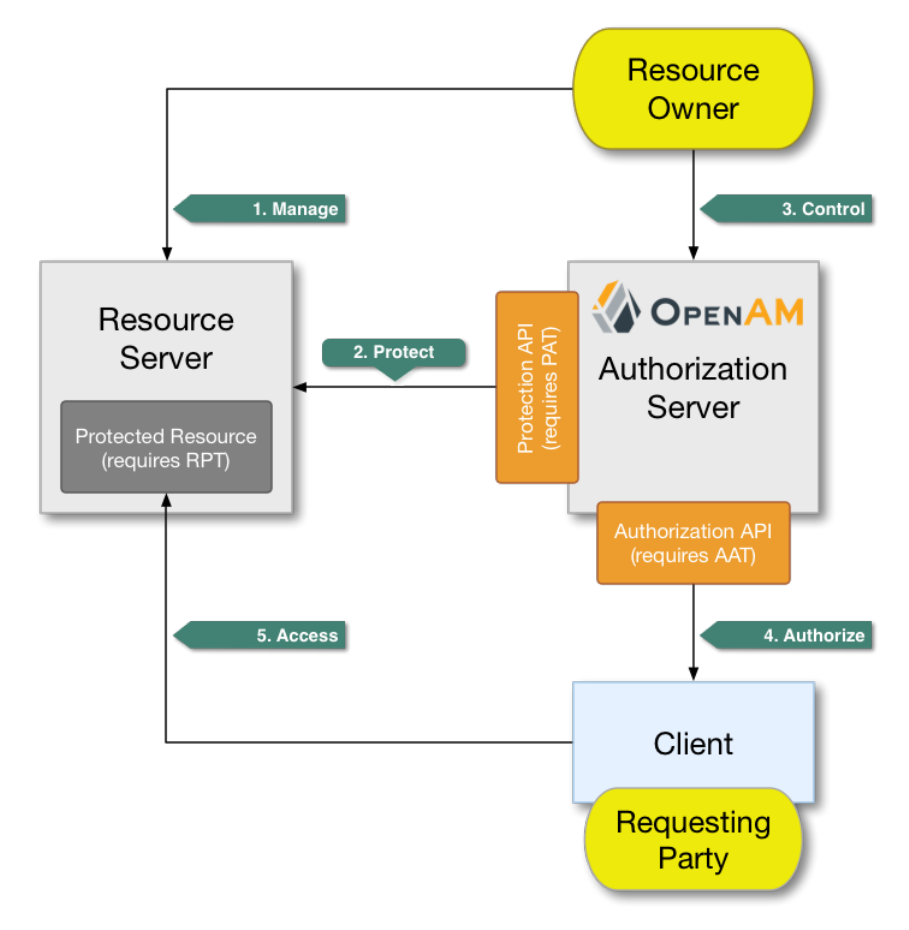

*The Role in the UMA Workflow*

The actions that form the UMA workflow are as follows:

### **1. Manage**

The resource owner manages their resources on the resource server.

### **2. Protect**

The resource owner links their resource server and chosen authorization server, for example an OpenAM instance.

The authorization server provides a protection API so that the resource server can register sets of resources. Use of the protection API requires a protection API token (PAT) - an OAuth 2.0 token with a specific scope.

For more information, see ["Managing UMA Resource Sets".](#page-8-0)

### **3. Control**

The resource owner controls who has access to their registered resources by creating policies on the authorization server.

For more information, see ["Managing UMA Policies".](#page-22-0)

### **4. Authorize**

The client, acting on behalf of the requesting party, uses the authorization server's authorization API to acquire a requesting party token (RPT). The requesting party or client may need further interaction with the authorization server at this point, for example to supply identity claims. Use of the authorization API requires an authorization API token (AAT) - an OAuth 2.0 token with a specific scope.

For more information, see ["Accessing UMA Protected Resources".](#page-33-0)

#### **5. Access**

The client presents the RPT to the resource server, which verifies its validity with the authorization server and, if both valid and containing sufficient permissions, returns the protected resource to the requesting party.

For more information, see ["Accessing UMA Protected Resources".](#page-33-0)

## <span id="page-6-0"></span>**Chapter 2** Implementing UMA

This chapter explains how to set up OpenAM as an authorization server in the UMA workflow.

To configure OpenAM as part of the UMA workflow perform the following steps:

- 1. Configure an UMA provider service and the UMA stores using the AM console:
	- ["Configuring the UMA Provider Service",](#page-6-1) to configure a UMA provider service.
	- ["Configuring UMA Stores"](#page-7-0), to configure the UMA stores.
- 2. Register resource sets, apply labels to resources, and manage UMA policies using REST APIs:
	- ["Managing UMA Resource Sets",](#page-8-0) to register a resource set to be protected by OpenAM.
	- ["Managing UMA Labels"](#page-19-0), to apply labels to the resources and locate them easily.
	- ["Managing UMA Policies"](#page-22-0), to manage policies to protect your resources.

## <span id="page-6-1"></span>2.1. Configuring the UMA Provider Service

To enable OpenAM to act as an authorization server in the UMA workflow, you must create an UMA Provider service.

## *To Configure the UMA Provider Service*

- 1. In the AM console, select Realms > *Realm Name* > Dashboard > Configure OAuth Provider > Configure User Managed Access.
- 2. On the Configure UMA page, select the Realm for the provider service.
- 3. (Optional) If necessary, adjust the lifetimes for authorization codes, access tokens, and refresh tokens.
- 4. (Optional) Select Issue Refresh Tokens unless you do not want the authorization service to supply a refresh token when returning an access token.
- 5. (Optional) Select Issue Refresh Tokens on Refreshing Access Tokens if you want the authorization service to supply a new refresh token when refreshing an access token.
- 6. (Optional) If you have a custom scope validator implementation, put it on the OpenAM classpath, for example /path/to/tomcat/webapps/openam/WEB-INF/lib/, and specify the class name in the Scope Implementation Class field. For an example, see "Customizing OAuth 2.0 Scope Handling" in the *OAuth 2.0 Guide*.
- 7. Click Create to save your changes. OpenAM creates the following:
	- An UMA provider service.
	- An OAuth2 provider service that supports OpenID Connect.
	- A policy to protect the OAuth2 authorization endpoints.

#### **Warning**

If an UMA provider service already exists, it will be overwritten with the new UMA parameter values.

8. To access the provider service configuration in the AM console, browse to Realms > *Realm Name* > Services, and then click UMA Provider.

For information about the available attributes, see ["UMA Provider"](#page-48-3).

To complete the configuration, click Save Changes.

## <span id="page-7-0"></span>2.2. Configuring UMA Stores

OpenAM stores information about registered resource sets, and also audit information generated when users manage access to their protected resources. OpenAM provides a default store, or you can configure external stores to maintain this information.

#### **Tip**

If you cannot find the attribute you are looking for, click on the dropdown button on the left-hand side of the tabs or use the Search box. For more information, see "AM Console Responsiveness" in the *Setup and Maintenance Guide* and "The AM Console Search Feature" in the *Setup and Maintenance Guide*.

## *To Configure the UMA Resource Sets Store*

Resource Sets Store properties are inherited from the defaults. For more information about inherited properties, see "Configuring Servers" in the *Reference*

- 1. Log in to the AM console as an OpenAM administrator, for example amadmin.
- 2. Navigate to Deployment > Servers > *Server Name* > UMA > Resource Sets Store.
	- Unlock the Store Mode property and choose External Token Store.
- Unlock the Root Suffix property and enter the base DN of the store. For example  $dc=uma-rs$ ,dc=example,dc=com.
- Save your work.
- 3. Navigate to Deployment > Servers > *Server Name* > UMA > External Resource Sets Store Configuration.
	- Enter the properties for the store. For information about the available settings, see ["UMA](#page-50-0) [Properties".](#page-50-0)
	- Save your work.

## *To Configure UMA Audit Storage*

UMA Audit Store properties are inherited from the defaults. For more information about inherited properties, see "Configuring Servers" in the *Reference*

- 1. Log in to the AM console as an OpenAM administrator, for example amadmin.
- 2. Navigate to Deployment > Servers > *Server Name* > UMA > UMA Audit Store.
	- Unlock the Store Mode property and choose External Token Store.
	- Unlock the Root Suffix property and enter the base DN of the store. For example dc=uma-rs ,dc=example,dc=com.
	- Save your work.
- 3. Navigate to Deployment > Servers > *Server Name* > UMA > External UMA Audit Store Configuration.
	- Enter the properties for the store. For information about the available settings, see ["UMA](#page-50-0) [Properties".](#page-50-0)
	- Save your work.

## <span id="page-8-0"></span>2.3. Managing UMA Resource Sets

UMA resource servers register resource sets with the resource owner's chosen authorization server. Registered resources can then be protected, and are available for user-created policies.

OpenAM supports optional *system* labels when registering resource sets to help resource owners organize their resources. For information on labelling resources, see ["Managing UMA Labels".](#page-19-0)

OpenAM provides two REST endpoints for managing resource sets, as described in the sections below:

- ["UMA Resource Set Endpoint for Resource Servers"](#page-9-0)
- <span id="page-9-0"></span>• ["UMA Resource Set Endpoint for Users"](#page-17-0)

## 2.3.1. UMA Resource Set Endpoint for Resource Servers

OpenAM provides the /oauth2/resource\_set REST endpoint, as described in the [OAuth 2.0 Resource Set](https://docs.kantarainitiative.org/uma/draft-oauth-resource-reg.html) [Registration](https://docs.kantarainitiative.org/uma/draft-oauth-resource-reg.html) specification, to allow UMA resource servers to register and manage resource sets.

The endpoint requires a *Protection API Token* (PAT), which is an OAuth 2.0 access token with a scope of uma\_protection. A resource server must acquire a PAT in order to use the resource set endpoint. For more information, see ["To Acquire a Protection API Token".](#page-9-1)

After acquiring a PAT, use the /oauth2/resource set REST endpoint for the following operations:

- ["To Register an UMA Resource Set"](#page-10-0)
- ["To List Registered UMA Resource Sets"](#page-11-0)
- ["To Read an UMA Resource Set"](#page-12-0)
- ["To Update an UMA Resource Set"](#page-14-0)
- <span id="page-9-1"></span>• ["To Delete an UMA Resource Set"](#page-16-0)

### *To Acquire a Protection API Token*

You must have first registered an OAuth 2.0 client with a name, such as *UMA-Resource-Server* and a client password, such as *password*. Ensure that uma\_protection is in the list of available scopes in the client, and a redirection URI is configured. See "Registering OAuth 2.0 Clients With the Authorization Service" in the *OAuth 2.0 Guide*.

After a suitable OAuth 2.0 client is configured, perform the following steps to acquire a PAT:

1. Direct the resource owner to the authorization server to obtain a PAT. The URL should specify the client name registered above, the redirect URI, and request the uma protection scope, as shown in the example below:

https://openam.example.com:8443/openam/oauth2/authorize?client\_id=UMA-Resource-Server&redirect\_uri=http://openam.example.com:8080&response\_type=code&scope=uma\_protection

This example uses the OAuth 2.0 code grant, however the UMA resource server can use any of the OAuth 2.0 grants to obtain the access token.

2. After logging in, the consent screen asks the resource owner to allow or deny the requested scopes.

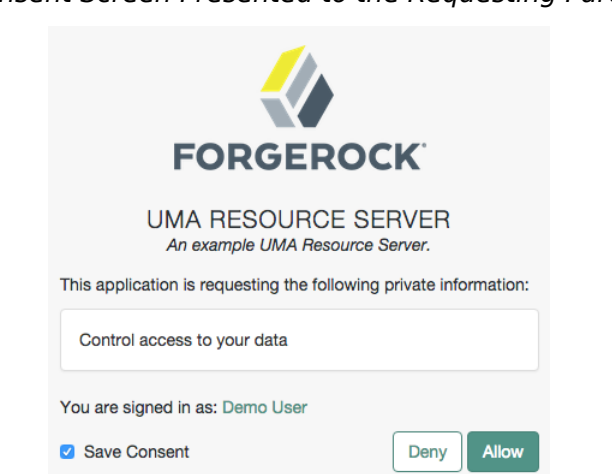

## *Consent Screen Presented to the Requesting Party*

- 3. If the resource owner allows access, they are sent to the configured redirection URL, which will have a code query string parameter added, which is used to request the PAT.
- 4. Create a POST request to the /oauth2/access\_token endpoint, with the client credentials registered earlier, a grant type of authorization code, a redirect URL, and the value of the code query string parameter returned in the previous step, as shown below:

```
$ curl \
 --request POST \
 --data 'client_id=UMA-Resource-Server' \
 --data 'client_secret=password' \
 --data 'grant_type=authorization_code' \
 --data 'code=c1bb2b94-038b-4ab2-beb1-a1ee14790c6b' \
 --data 'redirect_uri=http%3A%2F%2Fopenam.example.com%3A8080' \
  http://openam.example.com:8080/openam/oauth2/realms/root/access_token
{
  "scope": "uma_protection read",
 "expires in": 599,
 "token type": "Bearer",
  "refresh_token": "f9873041-885a-4522-836c-9fa71aaad3e4",
  "access_token": "983e1d96-20a7-437c-8432-cfde52076714"
}
```
The value returned in access\_token is the PAT bearer token, used in the following procedures.

### <span id="page-10-0"></span>*To Register an UMA Resource Set*

To register a resource set, the resource server must first acquire a PAT token, as described in ["To](#page-9-1) [Acquire a Protection API Token".](#page-9-1)

Once you have the PAT bearer token, you can access the /oauth2/resource\_set endpoint to register resources, as shown in the following steps.

Create a POST request to the resource set endpoint, including the PAT bearer token in an Authorization header.

The following example uses a PAT bearer token to register a photo album resource set and a pair of system labels:

```
$ curl \
 --request POST \
 --header "Content-Type: application/json" \
 --header "Authorization: Bearer 515d6551-6512-5279-98b6-c0ef3f03a723" \
 --data \
  '{
    "name" : "Photo Album",
    "icon_uri" : "http://www.example.com/icons/flower.png",
    "scopes" : [
      "http://photoz.example.com/dev/scopes/view",
      "http://photoz.example.com/dev/scopes/all"
 ],
    "labels" : [
      "3D",
      "VIP"
    ],
  "type" : "http://www.example.com/rsets/photoalbum"
  }' \
  https://openam.example.com:8443/openam/oauth2/realms/root/resource_set/
{
  "_id": "43225628-4c5b-4206-b7cc-5164da81decd0",
 "user access policy uri":
    "https://openam.example.com:8443/openam/XUI/#uma/share/43225628-4c5b-4206-b7cc-5164da81decd0/"
}
```
The resource owner can then visit the user access policy URI in order to manage access to the resource set.

## <span id="page-11-0"></span>*To List Registered UMA Resource Sets*

To list registered resource sets, you must first acquire a PAT token, as described in ["To Acquire a](#page-9-1) [Protection API Token"](#page-9-1).

Once you have the PAT token, you can access the */oauth2/resource* set endpoint to list resource sets, as shown below:

Create a GET request to the resource set endpoint, including the PAT bearer token in an Authorization header.

The following example uses a PAT bearer token to list the registered resource sets:

```
$ curl \
--header "Authorization: Bearer 515d6551-6512-5279-98b6-c0ef3f03a723" \
 https://openam.example.com:8443/openam/oauth2/realms/root/resource_set
[
 "43225628-4c5b-4206-b7cc-5164da81decd0",
 "3a2fe6d5-67c8-4a5a-83fb-09734f1dd5b10",
 "8ed24623-fcb5-46b8-9a64-18ee1b9b7d5d0"
]
```
On success, an array of the registered resource set IDs is returned. Use the ID to identify a resource set in the following procedures:

- ["To Read an UMA Resource Set"](#page-12-0)
- ["To Update an UMA Resource Set"](#page-14-0)
- ["To Delete an UMA Resource Set"](#page-16-0)

#### <span id="page-12-0"></span>*To Read an UMA Resource Set*

To read a resource set, you must first acquire a PAT token, as described in ["To Acquire a Protection](#page-9-1) [API Token"](#page-9-1).

Once you have the PAT token, you can access the /oauth2/resource\_set endpoint to read resources, as shown below:

• Create a GET request to the resource\_set endpoint, including the PAT bearer token in an Authorization header.

**Note**

You must provide the ID of the resource set to read, specified at the end of the request, as follows: https:// openam.example.com:8443/openam/oauth2/realms/root/resource\_set/*resource\_set\_ID*.

The following example uses a PAT bearer token and a resource set ID to read a specific resource set:

## **FORGEROCK**

```
$ curl \
 --header "Authorization: Bearer 515d6551-6512-5279-98b6-c0ef3f03a723" \
  https://openam.example.com:8443/openam/oauth2/realms/root/resource_set/43225628-4c5b-4206-b7cc
-5164da81decd0
 {
   "scopes": [
     "http://photoz.example.com/dev/scopes/view",
     "http://photoz.example.com/dev/scopes/all"
 ],
 "_id": "43225628-4c5b-4206-b7cc-5164da81decd0",
   "name": "Photo Album",
   "icon_uri": "http://www.example.com/icons/flower.png",
   "type": "http://www.example.com/rsets/photoalbum",
   "user_access_policy_uri":
     "https://openam.example.com:8443/openam/XUI/#uma/share/43225628-4c5b-4206-b7cc-5164da81decd0"
}
```
On success, an HTTP 200 OK status code is returned, as well as a header containing the current ETag value, for example: W/"123401234". Use this ETag value when updating a resource set. See ["To](#page-14-0) [Update an UMA Resource Set"](#page-14-0).

**Tip**

Add the -i option to curl commands to show the returned headers. For example:

## **FORGEROCK**

```
$curl -i \ \--header "Authorization: Bearer 515d6551-4512-4279-98b6-c0ef3f03a722" \
https://openam.example.com:8443/openam/
oauth2\
/resource_set/43225628-4c5b-4206-b7cc-5164da81decd0
HTTP/1.1 200 OK
  ETag: W/"123401234"
  Date: Tue, 10 Feb 2015 11:57:35 GMT
  Accept-Ranges: bytes
  Server: Restlet-Framework/2.1.7
  Vary: Accept-Charset, Accept-Encoding, Accept-Language, Accept
  Content-Type: application/json;charset=UTF-8
  Transfer-Encoding: chunked
  {
   "scopes": [
     "http://photoz.example.com/dev/scopes/view",
     "http://photoz.example.com/dev/scopes/all"
   ],
   "_id": "myPhotoAlbum001",
   "name": "Photo Album",
  "icon_uri": "http://www.example.com/icons/flower.png",
   "type": "http://www.example.com/rsets/photoalbum",
   "user_access_policy_uri":
      "https://openam.example.com:8443/openam/XUI/#uma
            /share/43225628-4c5b-4206-b7cc-5164da81decd0"
  }
```
If the resource set ID does not exist, an HTTP 404 Not Found status code is returned, as follows:

```
{
  "error": "not_found",
  "error_description":
      "Resource set corresponding to id: 43225628-4c5b-4206-b7cc-5164da81decd0 not found"
}
```
## <span id="page-14-0"></span>*To Update an UMA Resource Set*

To update a resource set, you must first acquire a PAT token, as described in ["To Acquire a Protection](#page-9-1) [API Token"](#page-9-1).

Once you have the PAT token, you can access the /oauth2/resource set endpoint to update resources, as shown below:

• Create a PUT request to the resource\_set endpoint, including the PAT bearer token in a header named Authorization, and any new or changed parameters.

The only difference between creating a resource set and updating one is the presence of an If -Match header when updating. This should contain the value of the ETag header returned when creating, updating, or reading a resource set.

#### **Note**

You must provide the ID of the resource set to update, specified at the end of the request, as follows: https://openam.example.com:8443/openam/oauth2/realms/root/resource\_set/*resource\_set\_ID*.

The following example uses a PAT bearer token, a resource set ID and an If-Match header to update a specific resource set:

```
$ curl \
 --request PUT \
 --header "Authorization: Bearer 515d6551-6512-5279-98b6-c0ef3f03a723" \
 --header "If-Match: "123401234"" \
 --data \
  '{
    "name" : "Photo Album 2.0",
    "icon_uri" : "http://www.example.com/icons/camera.png",
    "scopes" : [
      "http://photoz.example.com/dev/scopes/view",
      "http://photoz.example.com/dev/scopes/edit",
      "http://photoz.example.com/dev/scopes/all"
    ],
    "type" : "http://www.example.com/rsets/photoalbum"
  }' \
  https://openam.example.com:8443/openam/oauth2/realms/root/resource_set/43225628-4c5b-4206-b7cc
-5164da81decd0
 {
   "_id": "43225628-4c5b-4206-b7cc-5164da81decd0",
  "user access policy uri":
      "https://openam.example.com:8443/openam/XUI/#uma/share/43225628-4c5b-4206-b7cc-5164da81decd0"
}
```
On success, an HTTP 200 OK status code is returned, with the resource set ID, and a user access policy URI that the resource owner can visit in order to manage access to the resource set.

If the resource set ID is not found, an HTTP 404 Not Found status code is returned, as follows:

```
{
  "error": "not_found",
  "error_description":
      "ResourceSet corresponding to id: 43225628-4c5b-4206-b7cc-5164da81decd0 not found"
}
```
If the If-Match header is missing, or does not match the current version of the resource set, an HTTP 412 Precondition Failed status code is returned, as follows:

```
{
  "error": "precondition_failed"
}
```
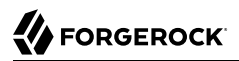

## <span id="page-16-0"></span>*To Delete an UMA Resource Set*

To delete a resource set, you must first acquire a PAT token, as described in ["To Acquire a Protection](#page-9-1) [API Token"](#page-9-1).

Once you have the PAT token, you can access the /oauth2/resource\_set endpoint to delete resources, as shown below:

• Create a DELETE request to the resource\_set endpoint, including the PAT bearer token in a header named Authorization.

Add an If-Match header containing the value of the ETag header returned when creating, updating, or reading a resource set.

```
Note
```
You must provide the ID of the resource set to read, specified at the end of the request, as follows: https:// openam.example.com:8443/openam/oauth2/realms/root/resource\_set/*resource\_set\_ID*.

The following example uses a PAT bearer token, a resource set ID and an If-Match header to delete a specific resource set:

```
$ curl \
 --request DELETE \
 --header "Authorization: Bearer 515d6551-6512-5279-98b6-c0ef3f03a723" \
 --header "If-Match: "123401234"" \
  https://openam.example.com:8443/openam/oauth2/realms/root/resource_set/43225628-4c5b-4206-b7cc
-5164da81decd0
   {}
```
On success, an HTTP 204 No Content status code is returned, as well as an empty response body.

If the resource set ID does not exist, an HTTP 404 Not Found status code is returned, as follows:

```
{
  "error": "not_found",
 "error description":
     "Resource set corresponding to id: 43225628-4c5b-4206-b7cc-5164da81decd0 not found"
}
```
If the If-Match header is missing, or does not match the current version of the resource set, an HTTP 412 Precondition Failed status code is returned, as follows:

```
{
  "error": "precondition_failed"
}
```
## <span id="page-17-0"></span>2.3.2. UMA Resource Set Endpoint for Users

OpenAM provides the /json/users/*username*/oauth2/resources/sets REST endpoint for managing resource sets belonging to a user.

Specify the *username* in the URL, and provide the SSO token of that user in the iPlanetDirectoryPro header, as shown below.

## <span id="page-17-1"></span>*To Manage Resource Sets for a User by using REST*

1. To query resource sets for a user, create a GET request including queryFilter=resourceOwnerId eq "*username*" in the query string. The query string should be URL-encoded, as shown below:

```
$ curl \
--header "iPlanetDirectoryPro: AQIC5wM2LY4S...Q4MTE4NTA2*" \
 https://openam.example.com:8443/json/users/demo/oauth2/resources/sets?_queryFilter=resourceOwnerId+eq
+%22demo%22
{
 "result": [
\{ "scopes": [
        "View Photos",
        "Edit Photos"
\Box,
 "_id": "46a3392f-1d2f-4643-953f-d51ecdf141d47",
      "resourceServer": "UMA-Resource-Server",
      "labels": [],
      "name": "My Nature Photos",
     "icon_uri": "http://www.example.com/icons/flower.png",
      "resourceOwnerId": "demo",
      "type": "Photo Album"
   }
 ],
  "resultCount": 1,
 "pagedResultsCookie": null,
 "totalPagedResultsPolicy": "NONE",
 "totalPagedResults": -1,
 "remainingPagedResults": 0
}
```
On success, an HTTP 200 OK status code is returned, as well as a JSON representation of the resource sets assigned to the specified user.

2. To read a specific resource set for a user, create a GET request including the ID of the resource set in the URL, as shown below:

```
$ curl \
 --header "iPlanetDirectoryPro: AQIC5wM2LY4S...Q4MTE4NTA2*" \
  https://openam.example.com:8443/json/users/demo/oauth2/resources/sets/46a3392f-1d2f-4643-953f-
d51ecdf141d47
 {
 "scopes": [
    "View Photos",
    "Edit Photos"
  ],
  "_id": "46a3392f-1d2f-4643-953f-d51ecdf141d47",
  "resourceServer": "UMA-Resource-Server",
  "labels": [],
  "name": "My Nature Photos",
  "icon_uri": "http://www.example.com/icons/flower.png",
  "resourceOwnerId": "demo",
  "type": "Photo Album"
}
```
On success, an HTTP 200 OK status code is returned, as well as a JSON representation of the specified resource set.

3. To update the user labels assigned to a resource set for a user, create a PUT request including the ID of the resource set in the URL, the full JSON representation of the resource set, and the additional user label IDs in the labels array in the body of the JSON data, as shown below:

```
$ curl \
 --header "iPlanetDirectoryPro: AQIC5wM2LY4S...Q4MTE4NTA2*" \
 --data \
  '{
    "scopes": [
      "View Photos",
      "Edit Photos"
 ],
 "_id": "46a3392f-1d2f-4643-953f-d51ecdf141d47",
    "resourceServer": "UMA-Resource-Server",
    "labels": ["257ee30a-b989-4fe6-9e70-a87a050f6a4a4"],
    "name": "My Nature Photos",
    "icon_uri": "http://www.example.com/icons/flower.png",
    "resourceOwnerId": "demo",
    "type": "Photo Album"
   }' \
   https://openam.example.com:8443/json/users/demo/oauth2/resources/sets/46a3392f-1d2f-4643-953f-
d51ecdf141d47
{
  "scopes": [
    "View Photos",
    "Edit Photos"
 ],
 "_id": "46a3392f-1d2f-4643-953f-d51ecdf141d47",
  "resourceServer": "UMA-Resource-Server",
  "labels": [
     "257ee30a-b989-4fe6-9e70-a87a050f6a4a4"
 ],
  "name": "My Nature Photos",
 "icon_uri": "http://www.example.com/icons/flower.png",
```

```
 "resourceOwnerId": "demo",
  "type": "Photo Album"
}
```
On success, an HTTP 200 OK status code is returned, as well as a JSON representation of the updated resource set.

#### **Note**

Only the labels field can be updated by using PUT. All other fields are read-only but must still be included in the JSON body of the request.

<span id="page-19-0"></span>OpenAM also provides a read-only endpoint for viewing a user's resource sets, and if available policy definitions. For more information, see "OAuth 2.0 Resource Set Endpoint" in the *OAuth 2.0 Guide*.

## 2.4. Managing UMA Labels

Apply labels to resources to help organize and locate them more easily. Resources can have multiple labels applied to them, and labels can apply to multiple resources.

Resources support three types of label:

#### **User Labels**

- Managed by the resource owner after the resource set has been registered to them.
- Can be created and deleted. Deleting a label does not delete the resources to which it was applied.
- Support nested hierarchies. Separate levels of the hierarchy with forward slashes (**/**) when creating a label. For example Top Level/Second Level/My Label.
- Are only visible to the user who created them.

You can manage user labels by using the AM console, or by using a REST interface. For more information, see ["UMA Labels Endpoint for Users"](#page-20-0) and ["To Apply User Labels to a Resource"](#page-40-0).

#### **System Labels**

- Created by the resource server when registering a resource set.
- Cannot be deleted.
- Do not support a hierarchy of levels.
- Are only visible to the owner of the resource.

#### **Note**

Each resource set is automatically assigned a system label containing the name of the resource server that registered it, as well as a system label allowing users to add the resource to a list of favorites.

For information on creating system labels, see ["To Register an UMA Resource Set".](#page-10-0)

### **Favourite Labels**

Each user can assign the builtin *star* label to a resource to mark it as a favorite.

For more information, see ["To Mark a Resource as a Favorite".](#page-41-0)

## <span id="page-20-0"></span>2.4.1. UMA Labels Endpoint for Users

OpenAM provides the /json/users/*username*/oauth2/resources/labels REST endpoint to allow users to manage user labels.

Specify the *username* in the URL, and provide the SSO token of that user in the iPlanetDirectoryPro header.

Use the /json/users/*username*/oauth2/resources/labels REST endpoint for the following operations:

- ["To Create User Labels by Using REST"](#page-20-1)
- ["To Query User Labels by Using REST"](#page-21-0)
- <span id="page-20-1"></span>• ["To Delete User Labels by using REST"](#page-21-1)

### *To Create User Labels by Using REST*

• To create a new user label, create a POST request with the name of the new user label and the type, USER, as shown below:

```
$ curl \
--request POST \
--header "Content-Type: application/json" \
--header "iPlanetDirectoryPro: AQIC5wM2LY4S...Q4MTE4NTA2*" \
--data \
  '{
    "name" : "New Resource Set Label",
    "type" : "USER"
  ]
\overline{Y} \
 https://openam.example.com:8443/openam/json/realms/root/users/demo/oauth2/resources/labels?
_action=create
{
  "_id": "db2161c0-167e-4195-a832-92b2f578c96e3",
 "name": "New Resource Set Label",
 "type": "USER"
}
```
On success, an HTTP 201 Created status code is returned, as well as the unique identifier of the new user label in the \_id property in the JSON-formatted body. Note that the user label is not yet associated with a resource set. To apply the new label to a resource set, see ["To Manage](#page-17-1) [Resource Sets for a User by using REST".](#page-17-1)

## <span id="page-21-0"></span>*To Query User Labels by Using REST*

To query the labels belonging to a user, create a GET request including queryFilter=true in the query string, as shown below:

```
$ curl \
 --header "iPlanetDirectoryPro: AQIC5wM2LY4S...Q4MTE4NTA2*" \
  https://openam.example.com:8443/json/realms/root/users/demo/oauth2/resources/labels?_queryFilter=true
{
"result": [
   {
     "_id": "46a3392f-1d2f-4643-953f-d51ecdf141d44",
     "name": "2015/October/Bristol",
     "type": "USER"
    },
\{ "_id": "60b785c2-9510-40f5-85e3-9837ac272f1b1",
     "name": "Top Level/Second Level/My Label",
     "type": "USER"
    },
    {
     "_id": "ed5fad66-c873-4b80-93bb-92656eb06deb0",
     "name": "starred",
     "type": "STAR"
    },
\{ "_id": "db2161c0-167e-4195-a832-92b2f578c96e3",
     "name": "New Resource Set Label",
     "type": "USER"
    }
],
"resultCount": 4,
"pagedResultsCookie": null,
"totalPagedResultsPolicy": "NONE",
"totalPagedResults": -1,
"remainingPagedResults": -1
}
```
<span id="page-21-1"></span>*To Delete User Labels by using REST*

• To delete a user label belonging to a user, create a DELETE request including the ID of the user label to delete in the URL, as shown below:

```
$ curl \
 --request DELETE \
 --header "iPlanetDirectoryPro: AQIC5wM2LY4S...Q4MTE4NTA2*" \
  https://openam.example.com:8443/json/users/demo/oauth2/resources/labels/46a3392f-1d2f-4643-953f-
d51ecdf141d44
{
  "_id": "46a3392f-1d2f-4643-953f-d51ecdf141d44",
 "name": "2015/October/Bristol",
  "type": "USER"
}
```
On success, an HTTP 200 OK status code is returned, as well as a JSON representation of the user label that was removed.

## <span id="page-22-0"></span>2.5. Managing UMA Policies

UMA authorization servers must manage the resource owner's authorization policies, so that registered resource sets can be protected.

OpenAM provides the /json/users/*{user}*/uma/policies/ REST endpoint for creating and managing usermanaged authorization policies.

Managing UMA policies requires that a resource set is registered to the user in the URL. For information on registering resource sets, see ["Managing UMA Resource Sets".](#page-8-0)

Once a resource set is registered to the user, use the /json/users/*{user}*/uma/policies/ REST endpoint for the following operations:

- ["To Create an UMA Policy"](#page-22-1)
- ["To Read an UMA Policy"](#page-24-0)
- ["To Update an UMA Policy"](#page-25-0)
- ["To Delete an UMA Policy"](#page-27-0)
- <span id="page-22-1"></span>• ["To Query UMA Policies"](#page-27-1)

## *To Create an UMA Policy*

To create a policy, the resource owner must be logged in to the authorization server and have an SSO token issued to them, and must also have the [resource set ID](#page-11-0) to be protected. This information is used when creating policies.

#### **Note**

Only the resource owner can create a policy to protect a resource set. Administrator users such as amadmin cannot create policies on behalf of a resource owner.

• Create a PUT request to the policies endpoint, including the SSO token in a header based on the configured session cookie name (default: iPlanetDirectoryPro), and the resource set ID as the value of policyId in the body.

#### **Note**

The SSO token must have been issued to the user specified in the URL. In this example, the user is demo.

The following example uses an SSO token to create a policy to share a resource set belonging to user *demo* with two subjects, with different scopes for each:

```
$ curl \
 --request PUT \
 --header "Content-Type: application/json" \
 --header "iPlanetDirectoryPro: AQIC5wM2LY4S...Q4MTE4NTA2*" \
 --data \
  '{
    "policyId": "43225628-4c5b-4206-b7cc-5164da81decd0",
    "permissions":
   [
    {
     "subject": "user.1",
      "scopes": ["http://photoz.example.com/dev/scopes/view"]
    },
    {
      "subject": "user.2",
       "scopes": [
          "http://photoz.example.com/dev/scopes/view",
          "http://photoz.example.com/dev/scopes/all"
       ]
   }
   ]
 }' \
https://openam.example.com:8443/openam/json/realms/root/users/demo/uma/policies?_action=create
{}
```
On success, an HTTP 201 Created status code is returned, with an empty JSON body as the response.

If the permissions are not correct, an HTTP 400 Bad Request status code is returned, for example:

```
{
  "code": 400,
 "reason": "Bad Request",
 "message": "Invalid UMA policy permission. Missing required attribute, 'subject'."
}
```
## <span id="page-24-0"></span>*To Read an UMA Policy*

To read a policy, the resource owner or an administrator user must be logged in to the authorization server and have an SSO token issued to them. The [policy ID](#page-27-1) to read must also be known.

**Tip**

The ID used for a policy is always identical to the ID of the resource set it protects.

• Create a GET request to the policies endpoint, including the SSO token in a header based on the configured session cookie name (default: iPlanetDirectoryPro), and the resource set ID as part of the URL.

#### **Note**

The SSO token must have been issued to the user specified in the URL, or to an administrative user such as amadmin. In this example, the user is demo.

The following example uses an SSO token to read a specific policy with ID 43225628-4c5b-4206-b7cc -5164da81decd0 belonging to user *demo*:

```
$ curl \
 --header "iPlanetDirectoryPro: AQIC5wM2LY4S...Q4MTE4NTA2*" \
  https://openam.example.com:8443/openam/json/realms/root/users/demo\
 /uma/policies/43225628-4c5b-4206-b7cc-5164da81decd0
{
  "policyId": "43225628-4c5b-4206-b7cc-5164da81decd0",
  "name": "Photo Album",
  "permissions": [
     {
       "subject": "user.1",
       "scopes": [
           "http://photoz.example.com/dev/scopes/view"
       ]
     },
     {
       "subject": "user.2",
       "scopes": [
          "http://photoz.example.com/dev/scopes/view",
          "http://photoz.example.com/dev/scopes/all"
       ]
     }
 ]
}
```
On success, an HTTP 200 OK status code is returned, with a JSON body representing the policy.

If the policy ID does not exist, an HTTP 404 Not Found status code is returned, as follows:

```
{
   "code": 404,
   "reason": "Not Found",
   "message": "UMA Policy not found, 43225628-4c5b-4206-b7cc-5164da81decd0"
}
```
## <span id="page-25-0"></span>*To Update an UMA Policy*

To update a policy, the resource owner or an administrator user must be logged in to the authorization server and have an SSO token issued to them. The [policy ID](#page-27-1) to read must also be known.

### **Tip**

The ID used for a policy is always identical to the ID of the resource set it protects.

• Create a PUT request to the policies endpoint, including the SSO token in a header based on the configured session cookie name (default: iPlanetDirectoryPro), and the resource set ID as both the value of policyId in the body and also as part of the URL.

#### **Note**

The SSO token must have been issued to the user specified in the URL. In this example, the user is demo.

The following example uses an SSO token to update a policy with ID 43225628-4c5b-4206-b7cc -5164da81decd0 belonging to user *demo* with a new scope for one of the subjects:

## **FORGEROCK**

```
$ curl \
--request PUT \
--header "iPlanetDirectoryPro: AQIC5wM2LY4S...Q4MTE4NTA2*" \
--data \
 '{
    "policyId": "43225628-4c5b-4206-b7cc-5164da81decd0",
    "permissions":
    [
      {
         "subject": "user.1",
         "scopes": [
            "http://photoz.example.com/dev/scopes/view",
            "http://photoz.example.com/dev/scopes/all"
         ]
     },
      {
         "subject": "user.2",
         "scopes": [
           "http://photoz.example.com/dev/scopes/view",
         " http://photoz.example.com/dev/scopes/all"
 ]
     }
   ]
 }' \
 https://openam.example.com:8443/openam/json/realms/root/users/demo
\
/uma/policies/43225628-4c5b-4206-b7cc-5164da81decd0
{}
```
On success, an HTTP 204 Empty status code is returned, with an empty JSON body as the response.

If the policy ID does not exist, an HTTP 404 Not Found status code is returned, as follows:

```
{
  "code": 404,
  "reason": "Not Found",
  "message": "UMA Policy not found, 43225628-4c5b-4206-b7cc-5164da81decd0"
}
```
If the permissions are not correct, an HTTP 400 Bad Request status code is returned, for example:

```
{
  "code": 400,
  "reason": "Bad Request",
  "message": "Invalid UMA policy permission. Missing required attribute, 'subject'."
}
```
If the policy ID in the URL does not match the policy ID used in the sent JSON body, an HTTP 400 Bad Request status code is returned, for example:

```
{
  "code": 400,
  "reason": "Bad Request",
  "message": "Policy ID does not match policy ID in the body."
}
```
<span id="page-27-0"></span>*To Delete an UMA Policy*

To delete a policy, the resource owner or an administrator user must be logged in to the authorization server and have an SSO token issued to them. The [policy ID](#page-27-1) to read must also be known.

**Tip**

The ID used for a policy is always identical to the ID of the resource set it protects.

• Create a DELETE request to the policies endpoint, including the SSO token in a header based on the configured session cookie name (default: iPlanetDirectoryPro), and the resource set ID as part of the URL.

**Note**

The SSO token must have been issued to the user specified in the URL. In this example, the user is demo.

The following example uses an SSO token to delete a policy with ID 43225628-4c5b-4206-b7cc -5164da81decd0 belonging to user *demo*:

```
$ curl \
 --request DELETE \
 --header "iPlanetDirectoryPro: AQIC5wM2LY4S...Q4MTE4NTA2*" \
  https://openam.example.com:8443/openam/json/realms/root/realms/root/users/demo\
 /uma/policies/43225628-4c5b-4206-b7cc-5164da81decd0
{}
```
On success, an HTTP 200 OK status code is returned, with an empty JSON body as the response.

If the policy ID does not exist, an HTTP 404 Not Found status code is returned, as follows:

```
{
 "code": 404,
  "reason": "Not Found",
  "message": "UMA Policy not found, 43225628-4c5b-4206-b7cc-5164da81decd0"
}
```
## <span id="page-27-1"></span>*To Query UMA Policies*

To query policies, the resource owner or an administrator user must be logged in to the authorization server and have an SSO token issued to them.

• Create a GET request to the policies endpoint, including the SSO token in a header based on the configured session cookie name (default: iPlanetDirectoryPro).

#### **Note**

The SSO token must have been issued to the user specified in the URL, or to an administrative user such as amadmin.

In this example, the user is demo.

Use the following query string parameters to affect the returned results:

#### **\_sortKeys=[+-]***field***[,***field***...]**

Sort the results returned, where *field* represents a field in the JSON policy objects returned.

For UMA policies, only the policyId and name fields can be sorted.

Optionally use the  $+$  prefix to sort in ascending order (the default), or  $-$  to sort in descending order.

#### **\_pageSize=***integer*

Limit the number of results returned.

#### **\_pagedResultsOffset=***integer*

Start the returned results from the specified index.

#### **\_queryFilter**

The queryFilter parameter can take true to match every policy, false to match no policies, or a filter of the following form to match field values: *field operator value* where *field* represents the field name, *operator* is the operator code, *value* is the value to match, and the entire filter is URL-encoded. Only the equals (eq) operator is supported by the /uma/policies endpoint.

The *field* value can take the following values:

- resourceServer the resource server that created the resource set.
- permissions/subject the list of subjects that are assigned scopes in the policy.

Filters can be composed of multiple expressions by a using boolean operator AND, and by using parentheses, (*expression*), to group expressions.

#### **Note**

You must URL-encode the filter expression in queryFilter=*filter*. So, for example, the following filter:

resourceServer eq "UMA-Resource-Server" AND permissions/subject eq "user.1" When URL-encoded becomes: resourceServer+eq+%22UMA-Resource-Server%22+AND+permissions%2Fsubject+eq+%22user.1%22

The following example uses an SSO token to query the policies belonging to user *demo*, which have a subject user.1 in the permissions:

```
$ curl \
 --header "iPlanetDirectoryPro: AQIC5wM2LY4S...Q4MTE4NTA2*" \
 --get \
 --data-urlencode '_sortKeys=policyId,name' \
 --data-urlencode '_pageSize=1' \
 --data-urlencode '_pagedResultsOffset=0' \
 --data-urlencode \
  '_queryFilter=permissions/subject eq "user.1"' \
  https://openam.example.com:8443/openam/json/realms/root/users/demo/uma/policies
{
 "result": [
\{ "policyId": "52645907-e20b-4351-8e0c-523ebe0d44710",
       "name": "Photo Album",
       "permissions": [
\overline{\mathcal{L}} "subject": "user.1",
              "scopes": [
              "http://photoz.example.com/dev/scopes/view"
 ]
          },
 {
               "subject": "user.2",
               "scopes": [
                 "http://photoz.example.com/dev/scopes/all",
                 "http://photoz.example.com/dev/scopes/view"
 ]
          }
       ]
    }
  ],
  "resultCount": 1,
  "pagedResultsCookie": null,
  "remainingPagedResults": 0
}
```
On success, an HTTP 200 OK status code is returned, with a JSON body representing the policies that match the query.

If the query is not formatted correctly, for example, an incorrect field is used in the  $\frac{queryFilter}{queryFilter}$ , an HTTP 500 Server Error is returned, as follows:

{ "code": 500, "reason": "Internal Server Error", "message": "'/badField' not queryable" }

## <span id="page-31-0"></span>**Chapter 3** Using UMA

Follow this chapter for information about using the UMA features that OpenAM provides for administrators, developers, and end users.

## <span id="page-31-1"></span>3.1. Discovering UMA Configuration

OpenAM exposes an endpoint for discovering information about the UMA provider configuration.

When making a REST API call, specify the realm in the path component of the endpoint. You must specify the entire hierarchy of the realm, starting at the top-level realm. Prefix each realm in the hierarchy with the realms/ keyword. For example /realms/root/realms/*customers*/realms/*europe*.

A resource server or client can perform an HTTP GET on /uma/realms/root/.well-known/uma-configuration to retrieve a JSON object indicating the UMA configuration.

To use the endpoint, you must first create both an OAuth 2.0 Provider service, and an UMA Provider service in OpenAM. For more information on creating these services, see "Configuring the OAuth 2.0 Authorization Service" in the *OAuth 2.0 Guide* and ["Configuring the UMA Provider Service"](#page-6-1).

#### **Tip**

Resource servers and clients need to be able to discover the UMA provider for a resource owner. You should consider redirecting requests to URIs at the server root, such as http://www.example.com/.well-known/umaconfiguration, to the well-known URIs in OpenAM's space: http://www.example.com/openam/uma/realms/root/ realms/subrealm/.well-known/uma-configuration.

#### **Note**

OpenAM supports a provider service that allows a realm to have a configured option for obtaining the base URL (including protocol) for components that need to return a URL to the client. This service is used to provide the URL base that is used in the .well-known endpoints used in OpenID Connect 1.0 and UMA.

For more information, see "Configuring the Base URL Source Service" in the *OpenID Connect 1.0 Guide*.

The following is an example of a GET request to the UMA configuration discovery endpoint for a subrealm named subrealm in the top-level realm:

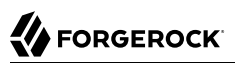

```
$ curl \
 --request GET \
  https://openam.example.com:8443/openam/uma/realms/root/realms/subrealm/.well-known/uma-configuration
{
  "version": "1.0",
  "issuer": "openam.example.com",
 "pat profiles supported": [
    "bearer"
  ],
  "aat_profiles_supported": [
    "bearer"
  ],
  "rpt_profiles_supported": [
    "bearer"
 ],
  "pat_grant_types_supported": [
    "authorization_code"
 ],
 "aat grant types supported": [
    "authorization_code"
 ],
  "token_endpoint": "https://openam.example.com:8443/openam/oauth2/realms/root/realms/subrealm/
access_token",
  "authorization_endpoint": "https://openam.example.com:8443/openam/oauth2/realms/root/realms/subrealm/
authorize",
  "introspection_endpoint": "https://openam.example.com:8443/openam/oauth2/realms/root/realms/subrealm/
introspect",
  "resource_set_registration_endpoint": "https://openam.example.com:8443/openam/oauth2/realms/root/realms/
subrealm/resource_set",
 "permission registration endpoint": "https://openam.example.com:8443/openam/uma/realms/root/realms/
subrealm/permission request",
  "rpt_endpoint": "https://openam.example.com:8443/openam/uma/realms/root/realms/subrealm/authz_request",
  "dynamic_client_endpoint": "https://openam.example.com:8443/openam/oauth2/realms/root/realms/subrealm/
connect/register"
}
```
The JSON object returned includes the following configuration information:

#### **version**

The supported UMA core protocol version.

#### **issuer**

The URI of the issuing authorization server.

#### **pat\_profiles\_supported**

The supported OAuth token types used for issuing Protection API Tokens (PATs).

#### **aat\_profiles\_supported**

The supported OAuth token types used for issuing Authorization API Tokens (AATs).

#### **rpt\_profiles\_supported**

The supported Requesting Party Token (RPT) profiles.

#### **pat\_grant\_types\_supported**

The supported OAuth grant types used for issuing PATs.

#### **aat\_grant\_types\_supported**

The supported OAuth grant types used for issuing AATs.

#### **token\_endpoint**

The URI to request a PAT or AAT.

#### **authorization\_endpoint**

The URI to request authorization for issuing a PAT or AAT.

#### **introspection\_endpoint**

The URI to introspect an RPT.

For more information, see "OAuth 2.0 Client and Resource Server Endpoints" in the *OAuth 2.0 Guide*.

#### **resource\_set\_registration\_endpoint**

The URI for a resource server to register a resource set.

For more information, see ["Managing UMA Resource Sets".](#page-8-0)

#### **permission\_registration\_endpoint**

The URI for a resource server to register a requested permission.

For more information, see ["To Register an UMA Permission Request".](#page-35-0)

**rpt\_endpoint**

The URI for the client to request authorization data.

For more information, see ["To Acquire a Requesting Party Token"](#page-37-0).

#### **dynamic\_client\_endpoint**

The URI for registering a dynamic client.

## <span id="page-33-0"></span>3.2. Accessing UMA Protected Resources

To access an UMA-protected resource, a client must provide the resource server with a Requesting Party Token (RPT) obtained from OpenAM, which is acting as the authorization server.

In order to obtain access to an UMA-protected resource, the following actions take place:

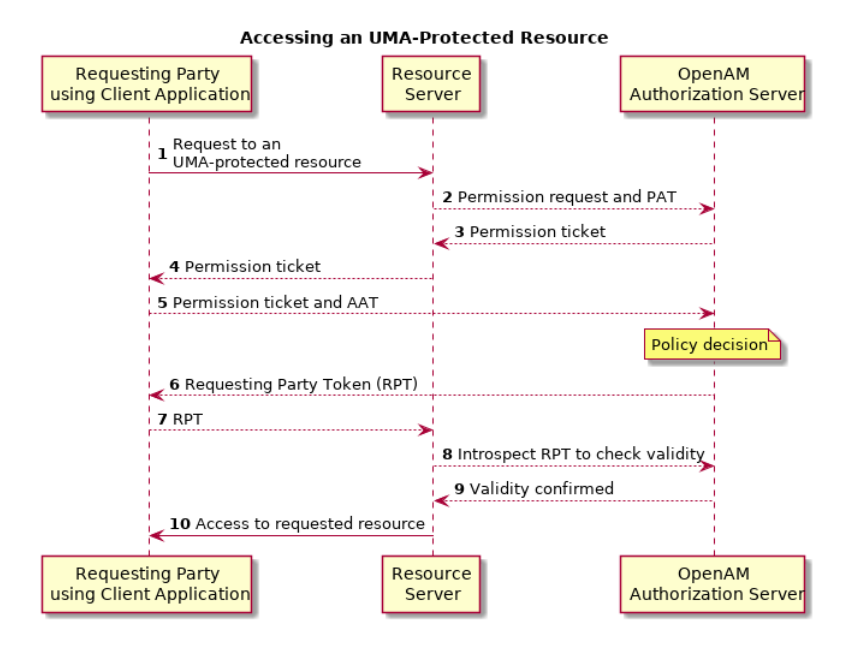

*UMA RPT Token Flow*

- A requesting party, using a client application, requests access to an UMA-protected resource (labeled **1** in the diagram above).
- The resource server registers a permission request with OpenAM on behalf of the client (**2**), which contains the ID of the resource set to access, and the requested scopes. A permission ticket is returned (**3**), which the resource server provides to the client (**4**).

For more information about registering permission requests, see ["To Register an UMA Permission](#page-35-0) [Request"](#page-35-0).

• The client uses the permission ticket, and an Authorization API Token (AAT) to acquire an RPT from OpenAM (**5**).

For more information about acquiring an RPT, see ["To Acquire a Requesting Party Token"](#page-37-0).

- OpenAM makes a policy decision using the requested scopes, the scopes permitted in the registered resource set, and the user-created policy, and if successful returns an RPT (**6**).
- The client presents the RPT to the resource server (**7**) which must verify the token is valid using the OpenAM introspection endpoint (**8**).

For more information about the introspection endpoint, see "OAuth 2.0 Client and Resource Server Endpoints" in the *OAuth 2.0 Guide*.

If the RPT is confirmed to be valid, and non-expired (**9**) the resource server can return the protected resource to the requesting party (**10**).

OpenAM exposes the following endpoints for managing UMA workflow and accessing protected resources:

#### **/uma/permission\_request**

For registering permission requests. For more information, see ["To Register an UMA Permission](#page-35-0) [Request"](#page-35-0).

#### **/uma/authz\_request**

For acquiring requesting party tokens. For more information, see ["To Acquire a Requesting Party](#page-37-0) [Token"](#page-37-0).

## <span id="page-35-0"></span>*To Register an UMA Permission Request*

OpenAM provides the /uma/permission request REST endpoint for a resource server to register an access request on behalf of a client.

To register a permission request, the resource server must first acquire a PAT token, as described in ["To Acquire a Protection API Token"](#page-9-1).

Once you have the PAT bearer token, you can access the /uma/permission request endpoint to register a permission request, as shown below:

Create a POST request to the permission request endpoint, including the PAT bearer token in a header named Authorization:

```
$ curl \
 --request POST \
 --header "Content-Type: application/json" \
 --header "Authorization: Bearer 515d6551-6512-5279-98b6-c0ef3f03a723" \
 --data \
  '{
    "resource_set_id" : "43225628-4c5b-4206-b7cc-5164da81decd0",
    "scopes" : [
      "http://photoz.example.com/dev/scopes/view",
      "http://photoz.example.com/dev/scopes/all"
   ]
 }' \
  https://openam.example.com:8443/openam/uma/permission_request
{
  "ticket": "dc630c21-7d55-45bf-958d-24d624441138"
}
```
On success, an HTTP 201 Created status code is returned, as well as a ticket property in the JSON-formatted body, which can be used by the client to acquire a requesting party token. For more information, see ["To Acquire a Requesting Party Token"](#page-37-0).

If the resource set does not allow the requested scopes, an error is returned, as follows:

```
{
 "error description": "Requested scopes are not in allowed scopes for resource set.",
  "error": "invalid_scope"
}
```
### <span id="page-36-0"></span>*To Acquire an Authorization API Token*

You must have first registered an OAuth 2.0 client with a name, such as *UMA-Client* and a client password, such as *password*. Ensure that uma\_authorization is in the list of available scopes in the client, and a redirection URI is configured. See "Registering OAuth 2.0 Clients With the Authorization Service" in the *OAuth 2.0 Guide*.

After a suitable OAuth 2.0 client is configured, perform the following steps to acquire an AAT:

1. Direct the requesting party to the authorization server to obtain an AAT. The URL should specify the client name registered above, the redirect URI, and request the uma authorization scope, as shown in the example below:

https://openam.example.com:8443/openam/oauth2/realms/root/authorize?client\_id=UMA-Client&redirect\_uri=http://openam.example.com:8080&response\_type=code&scope=uma\_authorization

This example uses the OAuth 2.0 code grant, however the UMA client can use any of the OAuth 2.0 grants to obtain the access token.

2. After logging in, the consent screen asks the requesting party to allow or deny the requested scopes.

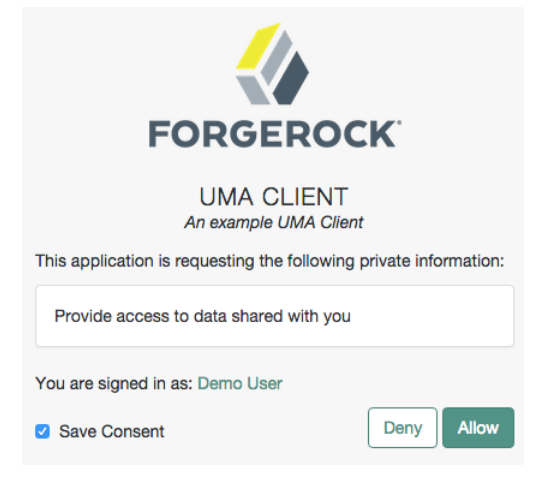

## *Consent Screen Presented to the Requesting Party*

- 3. If the requesting party allows access, they are sent to the configured redirection URL, which will have a code query string parameter added, which is used to request the AAT.
- 4. Create a POST request to the /oauth2/access\_token endpoint, with the client credentials registered earlier, a grant type of authorization code, a redirect URL, and the value of the code query string parameter returned in the previous step, as shown below:

```
$ curl \
 --request POST \
 --data 'client_id=UMA-Client' \
 --data 'client_secret=password' \
 --data 'grant_type=authorization_code' \
 --data 'code=2b911969-5b8e-4d07-bf34-612917a37c9d' \
 --data 'redirect_uri=http%3A%2F%2Fopenam.example.com%3A8080' \
  http://openam.example.com:8080/openam/oauth2/realms/root/access_token
{
  "scope": "uma_authorization print",
 "expires in": 599,
  "token_type": "Bearer",
  "refresh_token": "e77fac0e-0dc6-40c3-a600-3309451bd6ee",
  "access_token": "d47c2278-460b-41e8-bf98-a8a1206e2c58"
}
```
The value returned in access token is the AAT bearer token, used in the following procedures.

## <span id="page-37-0"></span>*To Acquire a Requesting Party Token*

OpenAM provides the /uma/authz\_request REST endpoint for acquiring a Requesting Party Token (RPT).

The endpoint is protected - access requires a Authorization API Token (AAT) - an OAuth 2.0 token with a scope of uma authorization. A client must acquire an AAT in order to use the authorization request endpoint. For more information, see ["To Acquire an Authorization API Token".](#page-36-0)

Once the client has an AAT bearer token, it can access the /uma/authz request endpoint to acquire an RPT, as shown below:

• Create a POST request to the authz\_request endpoint, including the AAT bearer token in a header named Authorization, and the permission token in the JSON body of the request, as follows:

```
$ curl \
 --request POST \
--header "Content-Type: application/json" \
--header "Authorization: Bearer 3b08e99c-b09d-4a65-9780-ea0c9e1f0f52" \
 --data \
  '{
    "ticket": "dc630c21-7d55-45bf-958d-24d624441138"
\mathbf{F}^{\perp} https://openam.example.com:8443/openam/uma/authz_request
{
  "rpt": "162d6137-68a4-4e8e-950d-edd834589eb73"
}
```
On success, an HTTP 201 Created status code is returned, as well as the rpt property in the JSON-formatted body.

If the resource owner has not shared the resource with the requesting party, an HTTP 403 Forbidden is returned. If OpenAM is configured to email the resource owner upon pending request creation as described in ["UMA Provider",](#page-48-3) the JSON body returned includes a message that the resource owner will be notified to allow or deny access to the resource, as shown below:

```
{
  "error": "request_submitted",
"error description": "The client is not authorised to access the requested resource set.
A request has been submitted to the resource owner requesting access to the resource"
}
```
<span id="page-38-0"></span>For more information, see ["To View and Manage Pending Access Requests"](#page-42-0)

## 3.3. Functionality for UMA End Users

The functionality covered is described in the following procedures:

- ["To Share UMA Resources"](#page-38-1)
- ["To Apply User Labels to a Resource"](#page-40-0)
- ["To Mark a Resource as a Favorite"](#page-41-0)
- <span id="page-38-1"></span>• ["To View and Manage Pending Access Requests"](#page-42-0)

### *To Share UMA Resources*

- 1. Log in to OpenAM. Your user profile page appears.
- 2. On the Shares menu, click Resources. A list of the resources you own appears.

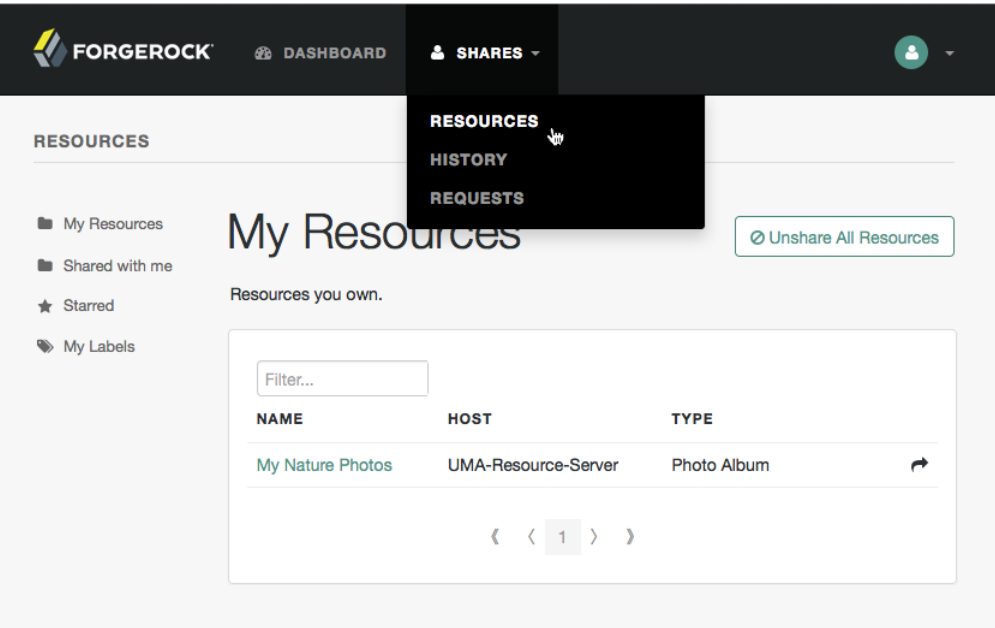

## *The Resources Page when Logged In*

3. To share a resource, click the name of the resource to open the resource details page, and then click the Share button.

On the Share the resource form:

- a. Enter the username of the user with whom to share the resource.
- b. In the Select Permission drop-down list, choose the permissions to assign to the user for the selected resource.
- c. Click Share.

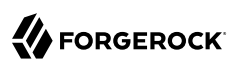

## *Sharing an UMA Resource*

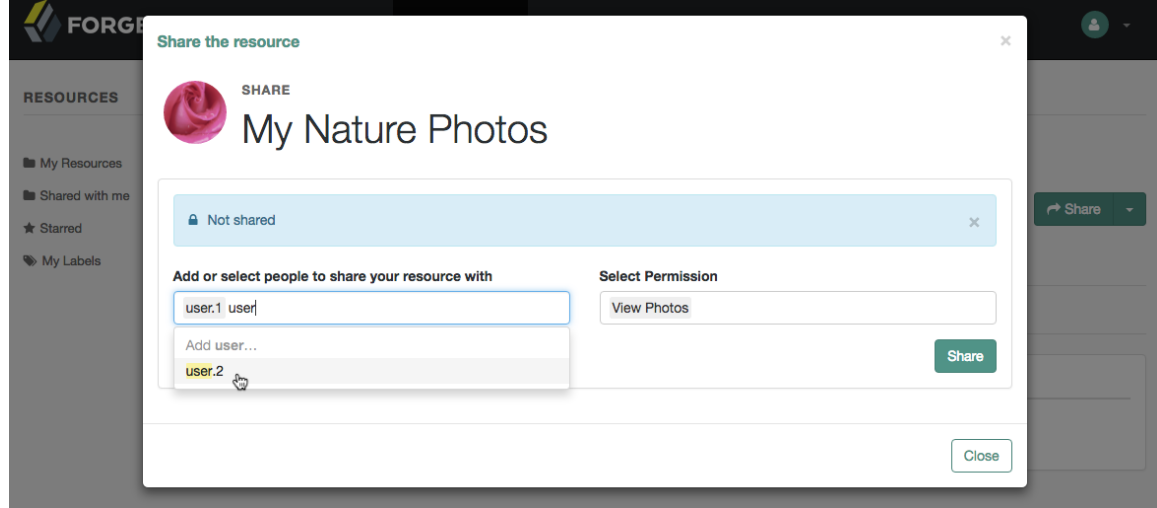

- d. Repeat these steps to share the resources with additional users.
- <span id="page-40-0"></span>4. When finished, click Close.

### *To Apply User Labels to a Resource*

To apply labels to a resource:

- 1. Log in to OpenAM as a user. The profile page is displayed.
- 2. Navigate to Shares > Resources > My Resources, and then click the name of the resource to add labels to.
- 3. On the resource details page, click Edit Labels.

In the edit box that appears, you can:

• Enter the label you want to add to the resource, and then press **Enter**.

If you enter a label containing forward slash (**/**) characters, a hierarchy of each component of the label is created. The resource only appears in the last component of the hierarchy.

For example, the screenshot below shows the result of the label: 2015/October/Bristol:

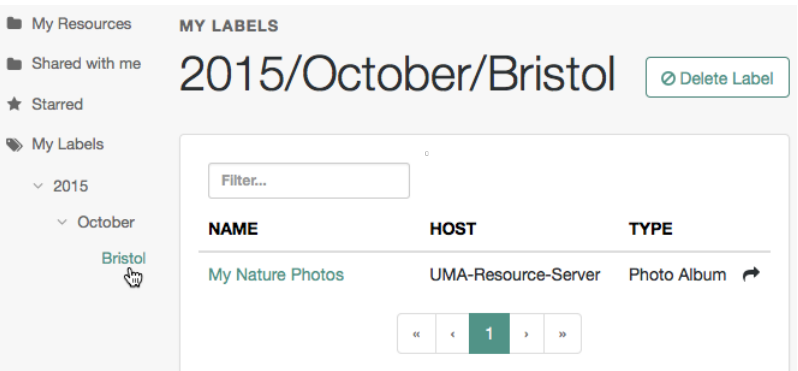

- Click an existing label, and then press **Delete** or **Backspace** to delete the label from the resource.
- 4. When you have finished editing labels you can:
	- Click the checkmark button to save any changes made.
	- Click the X button to cancel any changes made.

## <span id="page-41-0"></span>*To Mark a Resource as a Favorite*

Mark resources as favorites to have them appear on the Starred page.

- 1. Log in to OpenAM as a user. The profile page is displayed.
- 2. Navigate to Shares > Resources > My Resources, and then click the name of the resource to add to the list of favorites.
- 3. On the resource details page, click the star icon, as shown below:

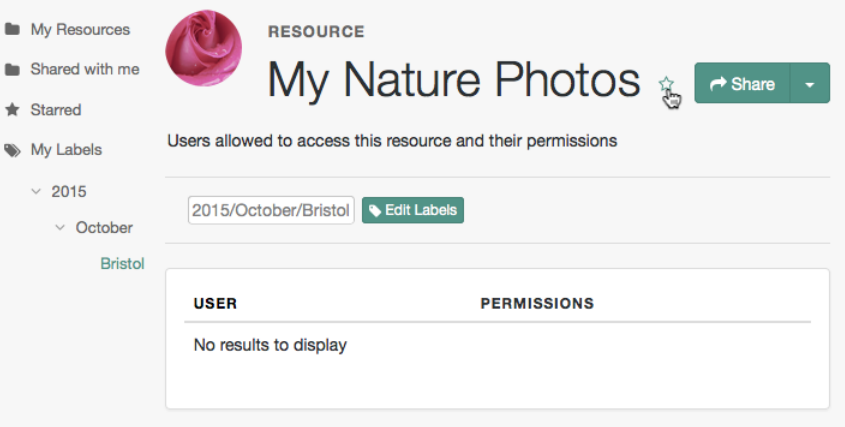

To view the list of favorite resources, click Starred.

### <span id="page-42-0"></span>*To View and Manage Pending Access Requests*

OpenAM supports an UMA workflow in which a user can request access to a resource that has not been explicitly shared with them. The resource owner receives a notification of the request and can choose to allow or deny access.

Manage pending requests for access to resources by using the steps below:

1. Login to OpenAM as the resource owner, and then navigate to Shares > Requests.

The Requests page is displayed:

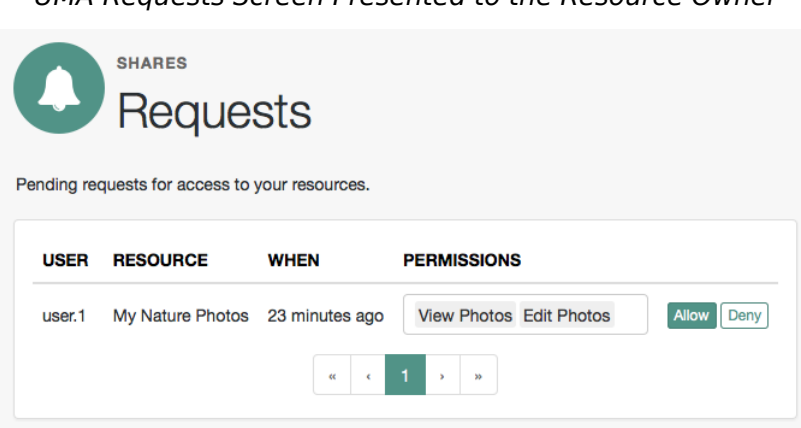

### *UMA Requests Screen Presented to the Resource Owner*

- 2. Review the pending request, and take one of the following actions:
	- Click Allow to approve the request.

#### **Tip**

You can remove permissions from the request by clicking the permission, and then press either **Delete** or **Backspace**. Select the permission from the drop-down list to return it to the permissions granted to the resource owner.

The required UMA policy will be created, and optionally the requesting party will be notified that they can now access the resource.

The requesting party can view a list of resources to which they have access by navigating to Shares > Resources > Shared with me.

- Click Deny to prevent the requesting party from accessing the resource. The pending request is removed, and the requesting party will not be notified.
- 3. After allowing or denying access to a resource, an entry is created in the History page.

To view a list of actions that have occurred, navigate to Shares > History.

FORGEROCK

## <span id="page-44-0"></span>**Chapter 4** Customizing UMA

OpenAM exposes extension points that enable you to extend OpenAM UMA services when built-in functionality does not fit your deployment.

OpenAM provides a number of extension points for extending the UMA workflow that are provided as filters and that are dynamically loaded by using the Java ServiceLoader [framework](http://docs.oracle.com/javase/7/docs/api/java/util/ServiceLoader.html) during the UMA workflow.

The extension points available are described in the sections below:

- ["Resource Set Registration Extension Point"](#page-44-1)
- ["Permission Request Extension Point"](#page-45-0)
- ["Authorization Request Extension Point"](#page-45-1)
- <span id="page-44-1"></span>• ["Resource Sharing Extension Point"](#page-45-2)

## 4.1. Resource Set Registration Extension Point

OpenAM provides the ResourceRegistrationFilter extension point, which can be used to extend UMA resource set registration functionality.

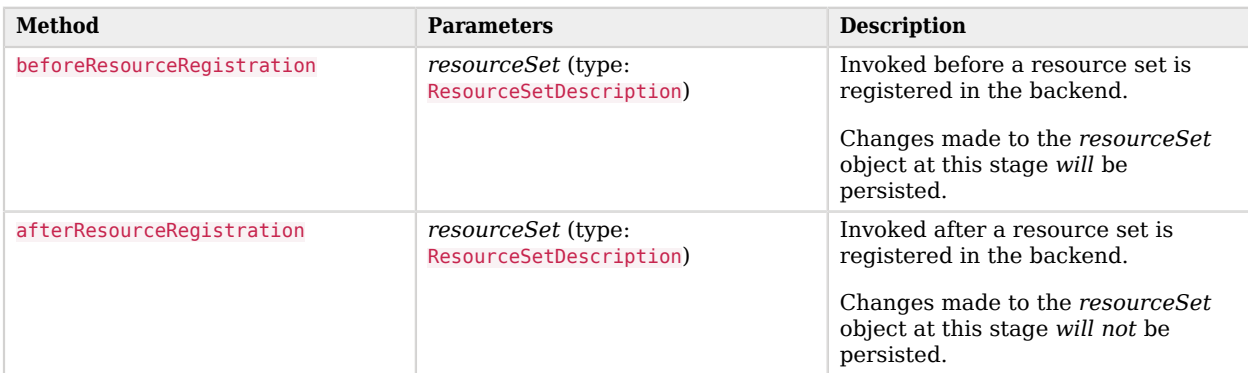

## *Resource Set Registration Extension Methods*

## <span id="page-45-0"></span>4.2. Permission Request Extension Point

OpenAM provides the PermissionRequestFilter extension point, which can be used to extend UMA permission request functionality.

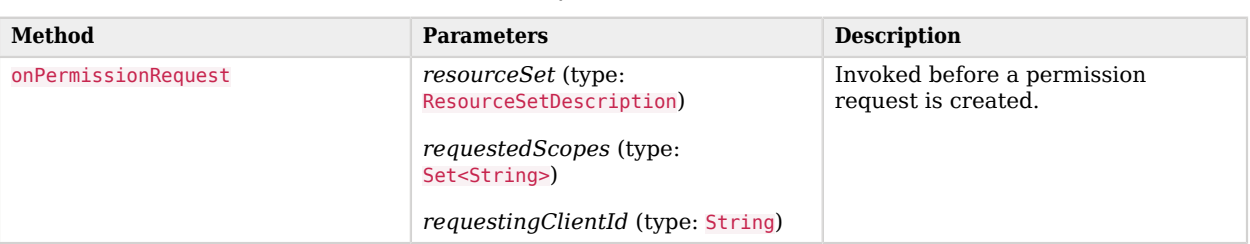

## *Permission Request Extension Methods*

## <span id="page-45-1"></span>4.3. Authorization Request Extension Point

OpenAM provides the RequestAuthorizationFilter extension point, which can be used to extend UMA authorization functionality.

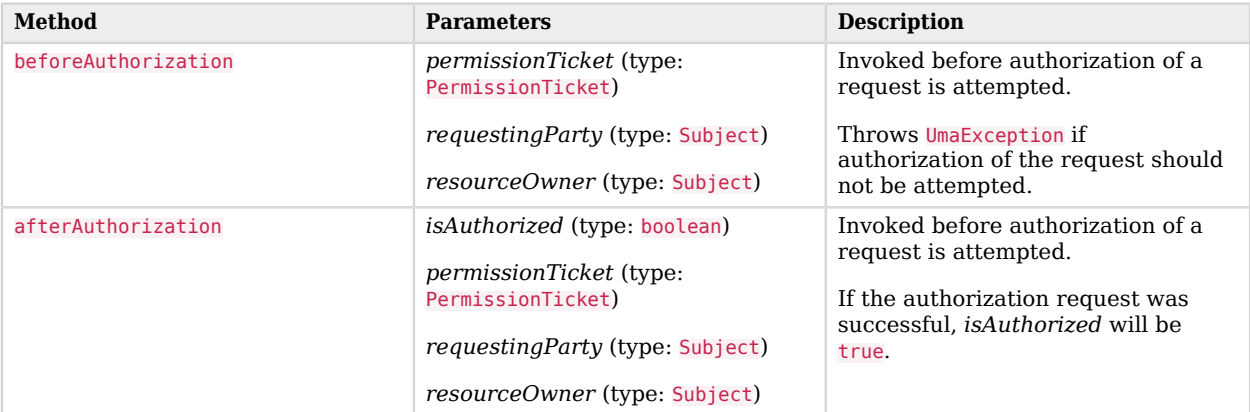

## *Authorization Request Extension Methods*

## <span id="page-45-2"></span>4.4. Resource Sharing Extension Point

OpenAM provides the ResourceDelegationFilter extension point, which can be used to extend UMA resource sharing functionality.

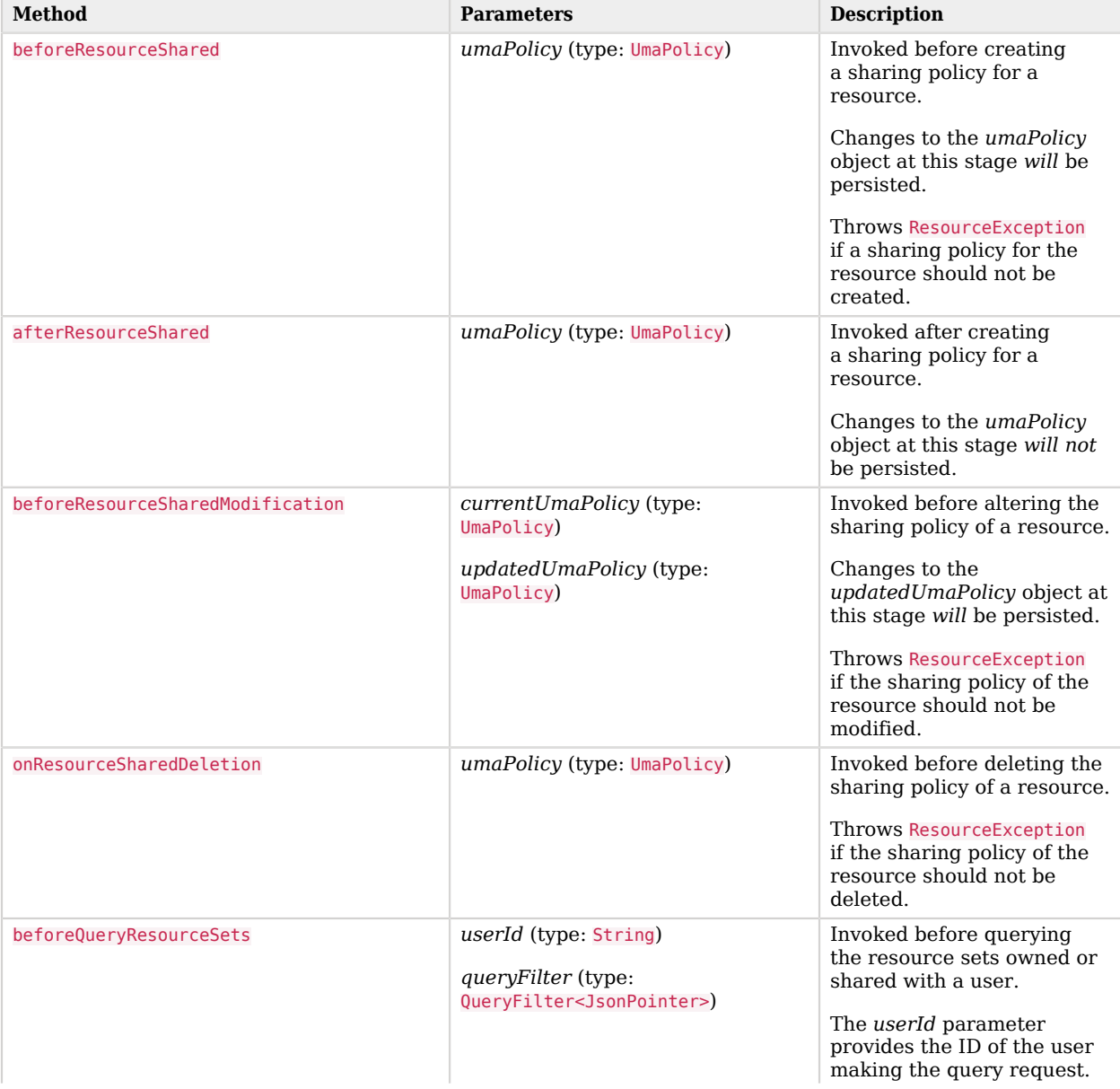

## *Resource Sharing Extension Methods*

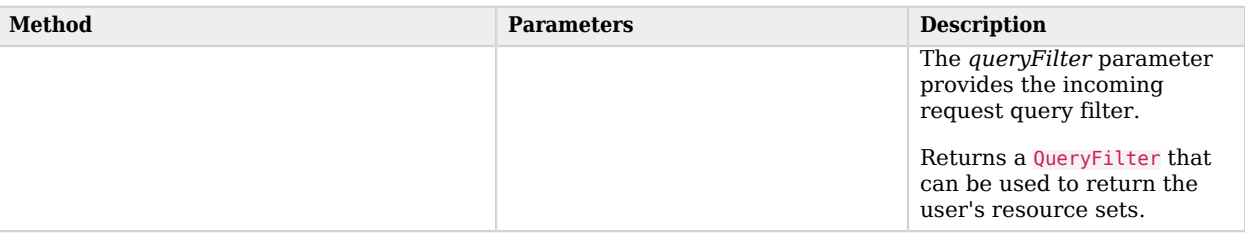

## <span id="page-48-0"></span>**Chapter 5** Reference

<span id="page-48-1"></span>This reference section covers supported standards, settings and other information related to UMA.

## 5.1. UMA Supported Standards

This section covers information related to UMA support in OpenAM:

## **[User-Managed Access \(UMA\) 1.0.1](https://kantarainitiative.org/confluence/display/uma/Home)**

[User-Managed Access \(UMA\) Profile of OAuth 2.0](https://docs.kantarainitiative.org/uma/rec-uma-core-v1_0_1.html), in which OpenAM can play the role of authorization server.

[OAuth 2.0 Resource Set Registration,](https://docs.kantarainitiative.org/uma/rec-oauth-resource-reg-v1_0_1.html) in which OpenAM plays the role of authorization server.

## <span id="page-48-2"></span>5.2. UMA Configuration Reference

This section covers reference for UMA global settings and UMA datastore server settings:

- To configure UMA global settings, navigate to Configure > Global Settings > UMA Provider. For more information, see ["UMA Provider"](#page-48-3).
- To configure UMA data store settings:
	- Navigate to Configure > Server Defaults > UMA to configure the settings for all your servers.
	- Navigate to Deployment > Servers > *Server Name* > UMA to configure the settings for one server.

<span id="page-48-3"></span>For more information, see ["UMA Properties"](#page-50-0).

## 5.2.1. UMA Provider

**amster** type ID: uma

## 5.2.1.1. Realm Defaults

The following settings appear on the *Realm Defaults* tab:

### **Requesting Party Token Lifetime (seconds)**

The maximum life of a Requesting Party Token (RPT) before it expires, in seconds.

Default value: 3600

**amster** data attribute: rptLifetime

### **Permission Ticket Lifetime (seconds)**

The maximum life of a permission ticket before it expires, in seconds.

Default value: 120

**amster** data attribute: permissionTicketLifetime

### **Delete user policies when Resource Server is removed**

Delete all user policies that relate to a Resource Server when removing the OAuth2 agent entry or removing the uma protection scope from the OAuth2 agent.

Default value: true

**amster** data attribute: deletePoliciesOnDeleteRS

#### **Delete resource sets when Resource Server is removed**

Delete all resource sets that relate to a Resource Server when removing the OAuth2 agent entry or removing the uma protection scope from the OAuth2 agent.

Default value: true

**amster** data attribute: deleteResourceSetsOnDeleteRS

#### **Email Resource Owner on Pending Request creation**

Whether to send an email to the Resource Owner when a Pending Request is created when a Requesting Party requests authorization to a resource.

Default value: true

**amster** data attribute: emailResourceOwnerOnPendingRequestCreation

#### **Email Requesting Party on Pending Request approval**

Whether to send an email to the Requesting Party when a Pending Request is approved by the Resource Owner.

Default value: true

**amster** data attribute: emailRequestingPartyOnPendingRequestApproval

#### **User profile preferred Locale attribute**

User profile attribute storing the user's preferred locale.

Default value: inetOrgPerson

**amster** data attribute: userProfileLocaleAttribute

#### **Re-Sharing Mode**

Whether re-sharing is off or on implicitly for all users, allowing all users to re-share resource sets that have been shared with them.

The possible values for this property are:

OFF IMPLICIT

Default value: IMPLICIT

**amster** data attribute: resharingMode

#### **Require Trust Elevation**

Determine if trust elevation is required and claims (such as an OpenID Connection ID token) need to be present in the authorization request. If not, the AAT is sufficient to determine the requesting party of the authorization request.

Default value: true

**amster** data attribute: requireTrustElevation

## <span id="page-50-0"></span>5.2.2. UMA Properties

UMA server settings are inherited by default.

## 5.2.2.1. Resource Sets Store

The following settings appear on the Resource Sets Store tab:

#### **Store Mode**

Specifies the data store where OpenAM stores UMA tokens. Possible values are:

• Default Token Store: OpenAM stores UMA tokens in the embedded data store.

• External Token Store: OpenAM stores UMA tokens in an external data store.

### **Root Suffix**

Specifies the base DN for storage information in LDAP format, such as  $dc=uma-rs$ ,  $dc=forgerock$ ,dc=com.

### **Max Connections**

Specifies the maximum number of connections to the data store.

## 5.2.2.2. External Resource Sets Store Configuration

OpenAM honors the following properties when External Token Store is selected under the Resource Sets Store tab:

### **SSL/TLS Enabled**

When enabled, OpenAM uses SSL or TLS to connect to the external data store. Make sure OpenAM trusts the data store's certificate when using this option.

### **Connection String(s)**

Specifies an ordered list of connection strings for external data stores. The format is  $HOST:PORT[]$ SERVERID[|SITEID]], where HOST:PORT specify the FQDN and port of the data store, and SERVERID and SITEID are optional parameters that let you prioritize the particular connection when used by the specified node(s).

Multiple connection strings must be comma-separated, for example, uma-ldap1.example.com:389|1|1, uma-ldap2.example.com:389|2|1.

See the entry for Connection String(s) in "CTS Properties" in the *Reference* for more syntax examples.

#### **Login Id**

Specifies the username OpenAM uses to authenticate to the data store. This user must be able to read and write to the root suffix of the data store.

#### **Password**

Specifies the password associated with the login ID property.

#### **Heartbeat**

Specifies, in seconds, how often OpenAM should send a heartbeat request to the data store to ensure that the connection does not remain idle.

Default: 10

## 5.2.2.3. UMA Audit Store

The following settings appear on the UMA Audit Store tab:

### **Store Mode**

Specifies the data store where OpenAM stores audit information generated when users access UMA resources. Possible values are:

- Default Token Store: OpenAM stores UMA audit information in the embedded data store.
- External Token Store: OpenAM stores UMA audit information in an external data store.

### **Root Suffix**

Specifies the base DN for storage information in LDAP format, such as dc=uma-rs,dc=forgerock ,dc=com.

### **Max Connections**

Specifies the maximum number of connections to the data store.

## 5.2.2.4. External UMA Audit Store Configuration

OpenAM honors the following properties when External Token Store is selected under the UMA Audit Store tab:

## **SSL/TLS Enabled**

When enabled, OpenAM uses SSL or TLS to connect to the external data store. Make sure OpenAM trusts the data store's certificate when using this option.

## **Connection String(s)**

Specifies an ordered list of connection strings for external data stores. The format is  $HOST:PORT[]$ SERVERID[|SITEID]], where HOST:PORT specify the FQDN and port of the data store, and SERVERID and SITEID are optional parameters that let you prioritize the particular connection when used by the specified node(s).

Multiple connection strings must be comma-separated, for example, uma-ldap1.example.com:389|1|1, uma-ldap2.example.com:389|2|1.

See the entry for Connection String(s) in "CTS Properties" in the *Reference* for more syntax examples.

### **Login Id**

Specifies the username OpenAM uses to authenticate to the data store. This user must be able to read and write to the root suffix of the data store.

## **Password**

Specifies the password associated with the login ID property.

### **Heartbeat**

Specifies, in seconds, how often OpenAM should send a heartbeat request to the data store to ensure that the connection does not remain idle.

Default: 10

## 5.2.2.5. Pending Requests Store

The following settings appear on the Pending Requests Store tab:

## **Store Mode**

Specifies the data store where OpenAM stores pending requests to UMA resources. Possible values are:

- Default Token Store: OpenAM stores UMA pending requests in the embedded data store.
- External Token Store: OpenAM stores UMA pending requests in an external data store.

## **Root Suffix**

Specifies the base DN for storage information in LDAP format, such as dc=uma-rs,dc=forgerock ,dc=com.

### **Max Connections**

Specifies the maximum number of connections to the data store.

## 5.2.2.6. External Pending Requests Store Configuration

OpenAM honors the following properties when External Token Store is selected under the Pending Requests Store tab:

## **SSL/TLS Enabled**

When enabled, OpenAM uses SSL or TLS to connect to the external data store. Make sure OpenAM trusts the data store's certificate when using this option.

## **Connection String(s)**

Specifies an ordered list of connection strings for external data stores. The format is HOST: PORT[ SERVERID[|SITEID]], where HOST:PORT specify the FQDN and port of the data store, and SERVERID and SITEID are optional parameters that let you prioritize the particular connection when used by the specified node(s).

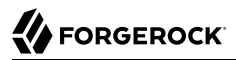

Multiple connection strings must be comma-separated, for example, uma-ldap1.example.com:389|1|1, uma-ldap2.example.com:389|2|1.

See the entry for Connection String(s) in "CTS Properties" in the *Reference* for more syntax examples.

### **Login Id**

Specifies the username OpenAM uses to authenticate to the data store. This user must be able to read and write to the root suffix of the data store.

#### **Password**

Specifies the password associated with the login ID property.

#### **Heartbeat**

Specifies, in seconds, how often OpenAM should send a heartbeat request to the data store to ensure that the connection does not remain idle.

#### Default: 10

## 5.2.2.7. UMA Resource Set Labels Store

The following settings appear on the UMA Resource Set Labels Store tab:

#### **Store Mode**

Specifies the data store where OpenAM stores user-created labels used for organizing UMA resource sets. Possible values are:

- Default Token Store: OpenAM stores user-created labels in the embedded data store.
- External Token Store: OpenAM stores user-created labels in an external data store.

#### **Root Suffix**

Specifies the base DN for storage information in LDAP format, such as dc=uma-rs,dc=forgerock ,dc=com.

#### **Max Connections**

Specifies the maximum number of connections to the data store.

## 5.2.2.8. External Resource Set Labels Store Configuration

OpenAM honors the following properties when External Token Store is selected under the UMA Resource Set Labels Store tab.

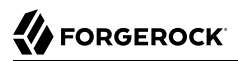

## **SSL/TLS Enabled**

When enabled, OpenAM uses SSL or TLS to connect to the external data store. Make sure OpenAM trusts the data store's certificate when using this option.

## **Connection String(s)**

Specifies an ordered list of connection strings for external data stores. The format is  $HOST:PORT[]$ SERVERID[|SITEID]], where HOST:PORT specify the FQDN and port of the data store, and SERVERID and SITEID are optional parameters that let you prioritize the particular connection when used by the specified node(s).

Multiple connection strings must be comma-separated, for example, uma-ldap1.example.com:389|1|1, uma-ldap2.example.com:389|2|1.

See the entry for Connection String(s) in "CTS Properties" in the *Reference* for more syntax examples.

### **Login Id**

Specifies the username OpenAM uses to authenticate to the data store. This user must be able to read and write to the root suffix of the data store.

### **Password**

Specifies the password associated with the login ID property.

#### **Heartbeat**

Specifies, in seconds, how often OpenAM should send a heartbeat request to the data store to ensure that the connection does not remain idle.

Default: 10

# <span id="page-56-0"></span>**Appendix A. Getting Support**

<span id="page-56-1"></span>For more information or resources about AM and ForgeRock Support, see the following sections:

## A.1. Accessing Documentation Online

ForgeRock publishes comprehensive documentation online:

• The ForgeRock [Knowledge Base](https://backstage.forgerock.com/knowledge/kb) offers a large and increasing number of up-to-date, practical articles that help you deploy and manage ForgeRock software.

While many articles are visible to community members, ForgeRock customers have access to much more, including advanced information for customers using ForgeRock software in a mission-critical capacity.

• ForgeRock product documentation, such as this document, aims to be technically accurate and complete with respect to the software documented. It is visible to everyone and covers all product features and examples of how to use them.

## <span id="page-56-2"></span>A.2. Using the ForgeRock.org Site

The [ForgeRock.org site](https://forgerock.org) has links to source code for ForgeRock open source software, as well as links to the ForgeRock forums and technical blogs.

If you are a *ForgeRock customer*, raise a support ticket instead of using the forums. ForgeRock support professionals will get in touch to help you.

## <span id="page-57-0"></span>A.3. Getting Support and Contacting ForgeRock

ForgeRock provides support services, professional services, training through ForgeRock University, and partner services to assist you in setting up and maintaining your deployments. For a general overview of these services, see [https://www.forgerock.com.](https://www.forgerock.com)

ForgeRock has staff members around the globe who support our international customers and partners. For details on ForgeRock's support offering, including support plans and service level agreements (SLAs), visit [https://www.forgerock.com/support.](https://www.forgerock.com/support)

# <span id="page-58-0"></span>**Glossary**

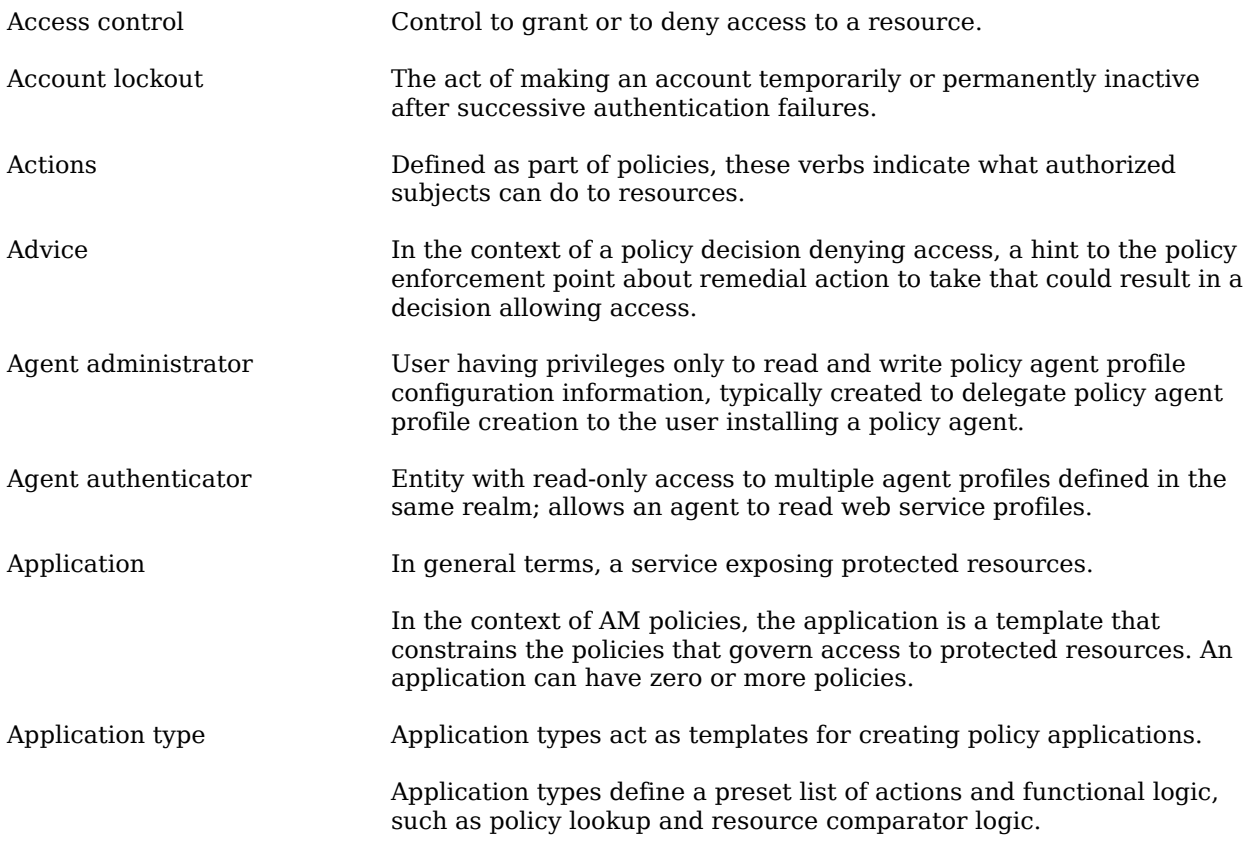

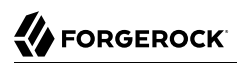

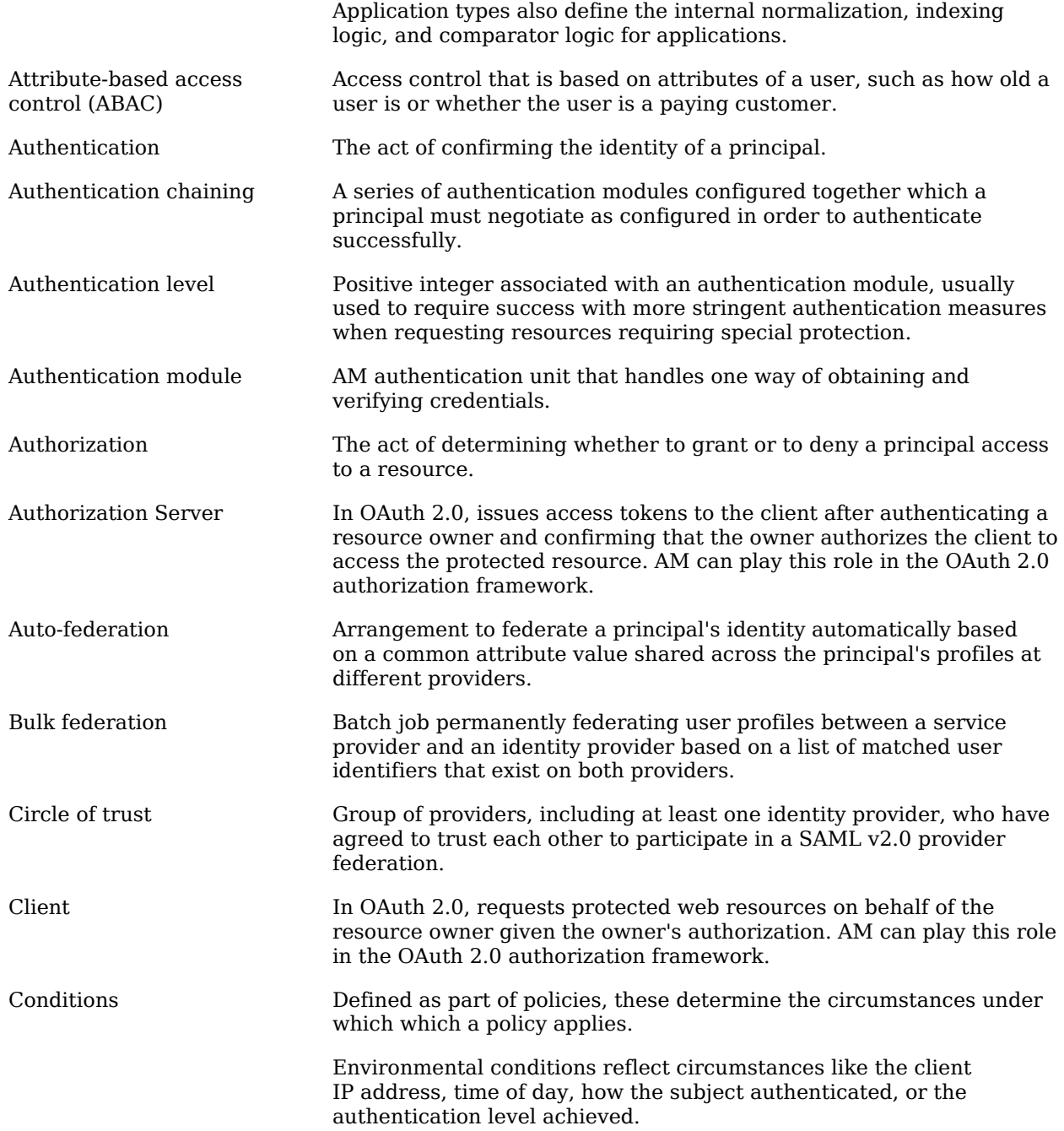

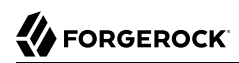

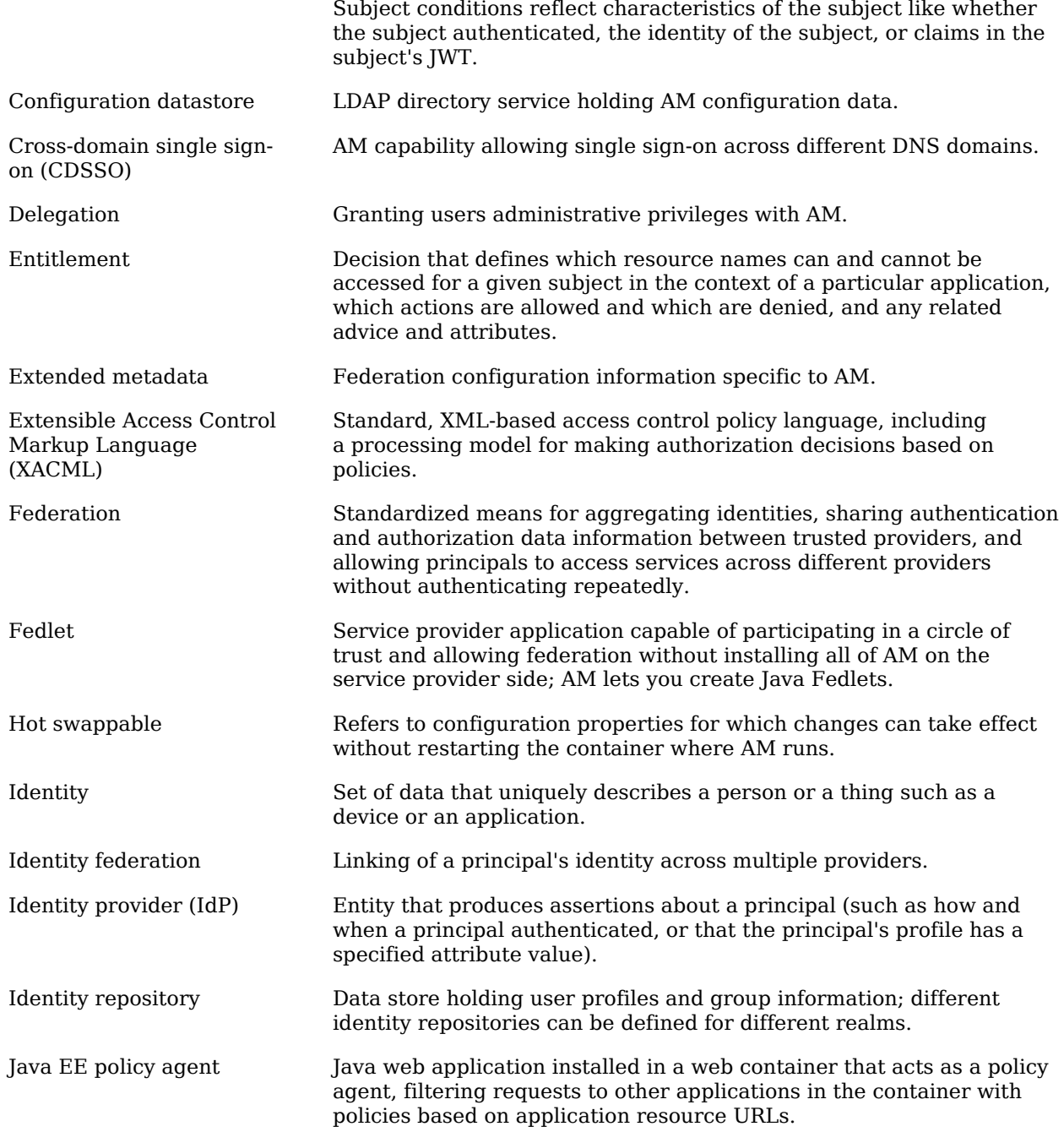

# **W**FORGEROCK

<span id="page-61-0"></span>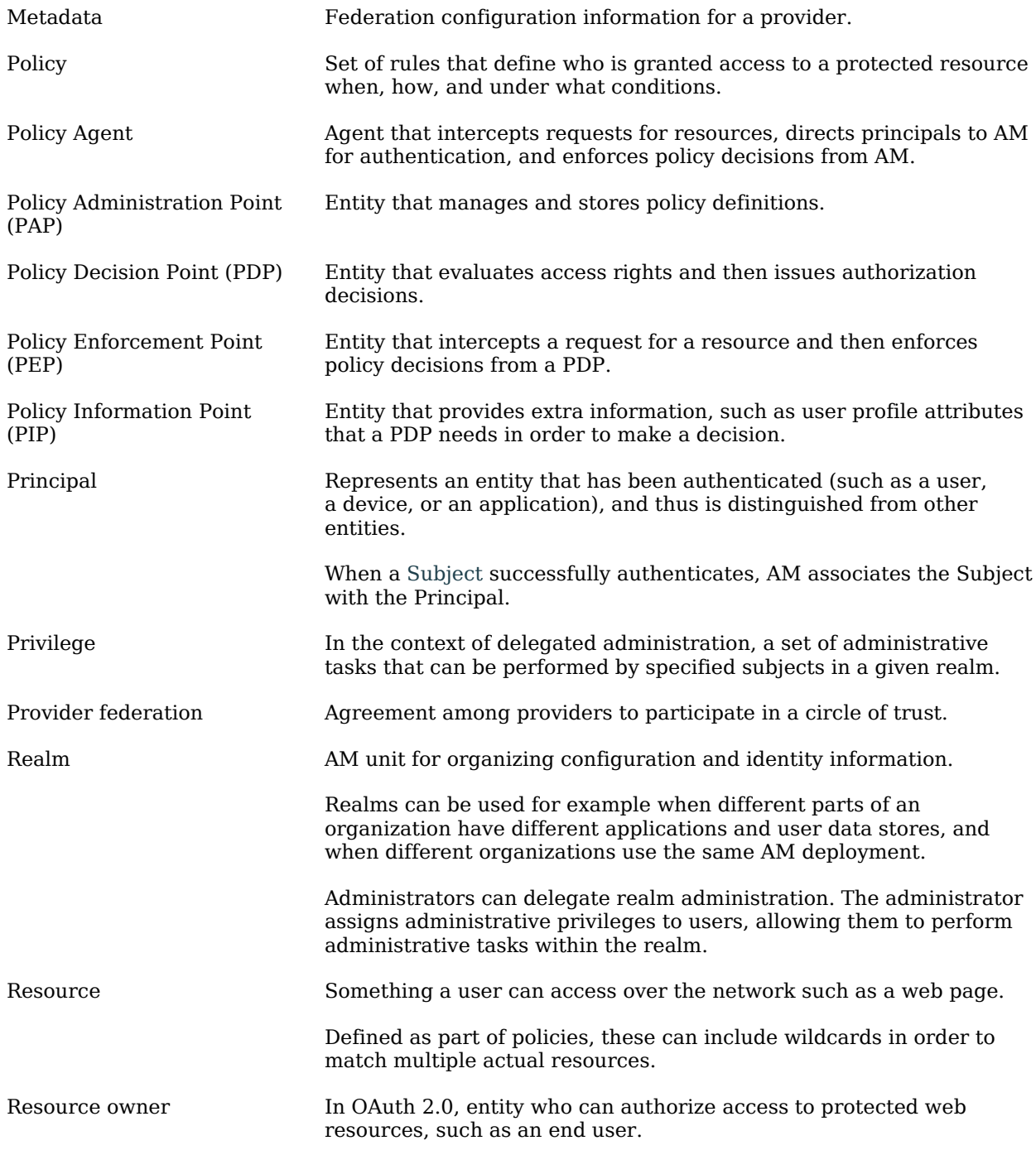

# **W** FORGEROCK

<span id="page-62-0"></span>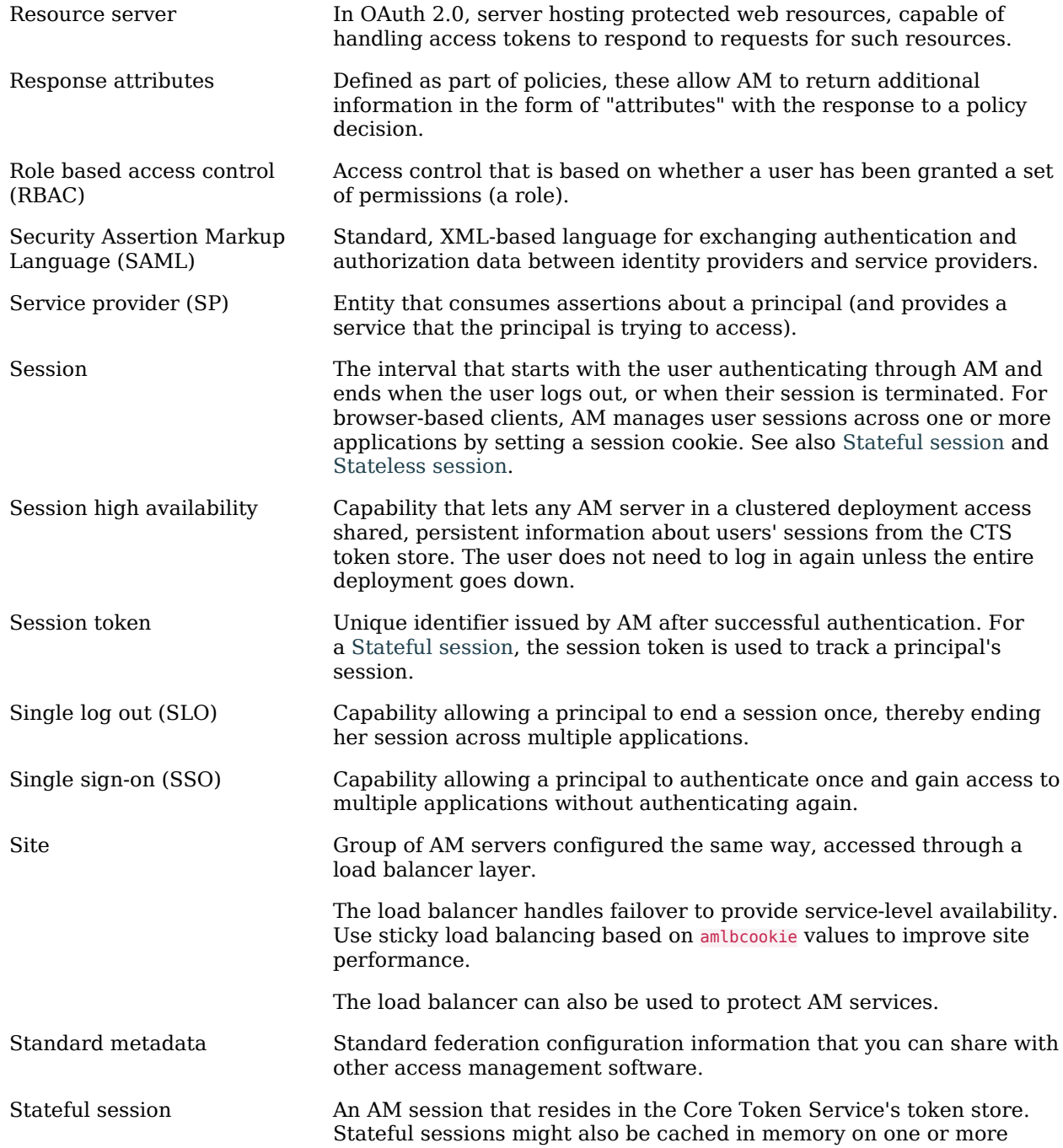

<span id="page-63-1"></span><span id="page-63-0"></span>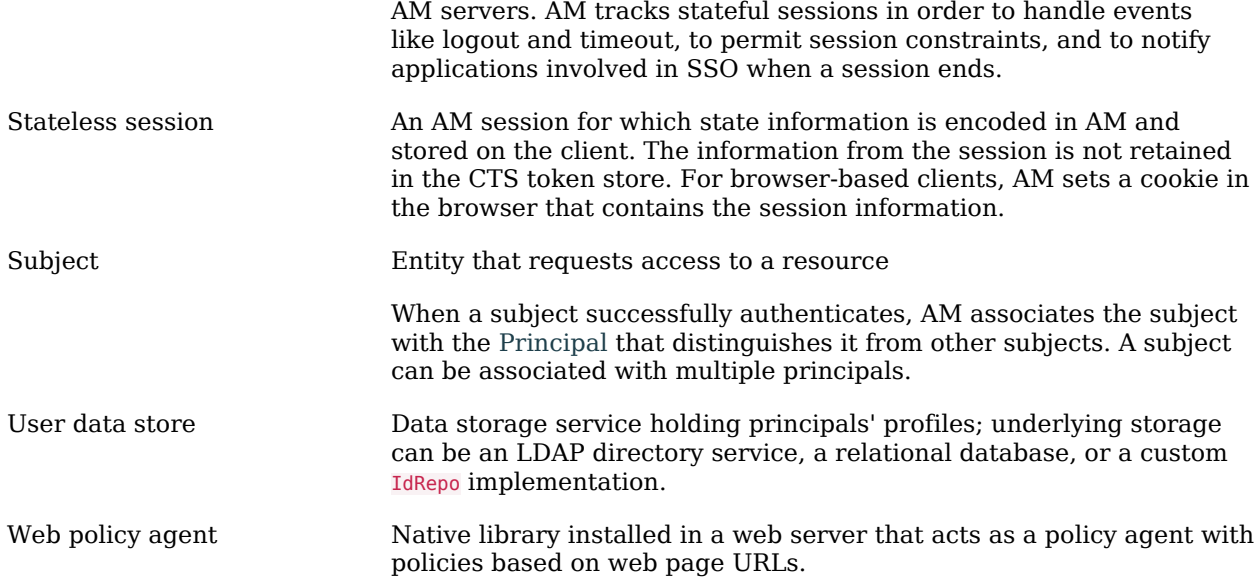